## *::Bones*

# **Milestone 312 Ace Handbuch www.bones.ch**

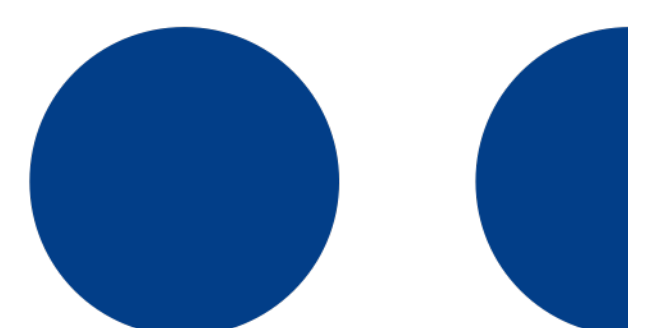

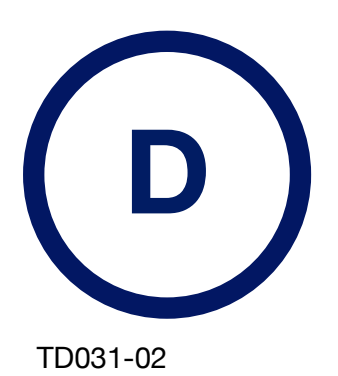

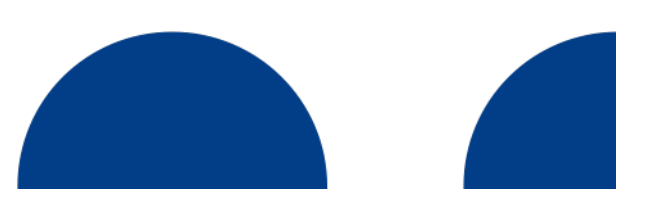

## **Zweckbestimmung**

Dieses Gerät wurde spezifisch für die Verwendung durch blinde und sehbehinderte Menschen entwickelt und hergestellt. Es dient der täglichen Selbstorganisation und Informationszuführung, typischerweise durch häufige Kurzverwendung von Audio-Aufnahmen und deren späterer Wiedergabe. Im Weiteren sind Medien von Blindenhörbüchereien abspielbar, beispielsweise Zeitungen und Bücher. Die dadurch erhöhte Autonomie in der Lebensführung sowie beruflichen Ausbildung Sehbehinderter reduziert die Abhängigkeit von Hilfspersonen sowie psychisch negative Auswirkungen einer Sehbehinderung.

Das Gerät wird bei Kurzzeitverwendung in der Hand gehalten und bei Nutzung einer Dauerfunktion, beispielsweise dem Hören einer Zeitung, üblicherweise auf eine Unterlage gestellt. Typische Kurzzeitverwendungen sind die Aufzeichnung sowie Wiedergabe von Sprachnotizen (Adressen, Telefonnummern, Wegbeschreibungen, Termine, Medikamenten-Indikationen, Einkaufslisten, oder ähnliches), sowie Weck- und Erinnerungsrufe. Der Normalbetrieb erfolgt ohne angeschlossenes Ladekabel, in einem Umfang von 30 bis 60 Minuten pro Tag.

Die Entwicklung des Gehäuses sowie der Grundfunktionen erfolgte in Absprache mit dem Schweizerischen Zentralverein für das Blindenwesen (SZB) sowie dem Schweizerischen Blindenverband (SBV). Die Haptik des Gerätes nimmt Rücksicht auf mögliche motorische Einschränkungen der beabsichtigten Nutzergruppe. Die Bedienung nimmt Rücksicht auf mögliche kognitive Einschränkungen.

Das Gerät erfasst Sprachnotizen über das eingebaute Mikrofon, speichert sie in einem nichtflüchtigen Speicher und kann sie über den eingebauten Lautsprecher wieder ausgeben. Als Stromquelle dient ein eingebauter Akku. Er wird bei bestimmungsgemässem Gebrauch wöchentlich aufgeladen.

Vertrieb, Beratung und Erklärung des Gerätes erfolgen ausschliesslich durch spezifische Kanäle der Sehbehinderten-Institutionen. Das Gerät erfüllt die Kriterien der Europäischen Richtlinie 2014/53/EU. Die vollständige Konformitätserklärung findet sich auf www.bones.ch/support.php.

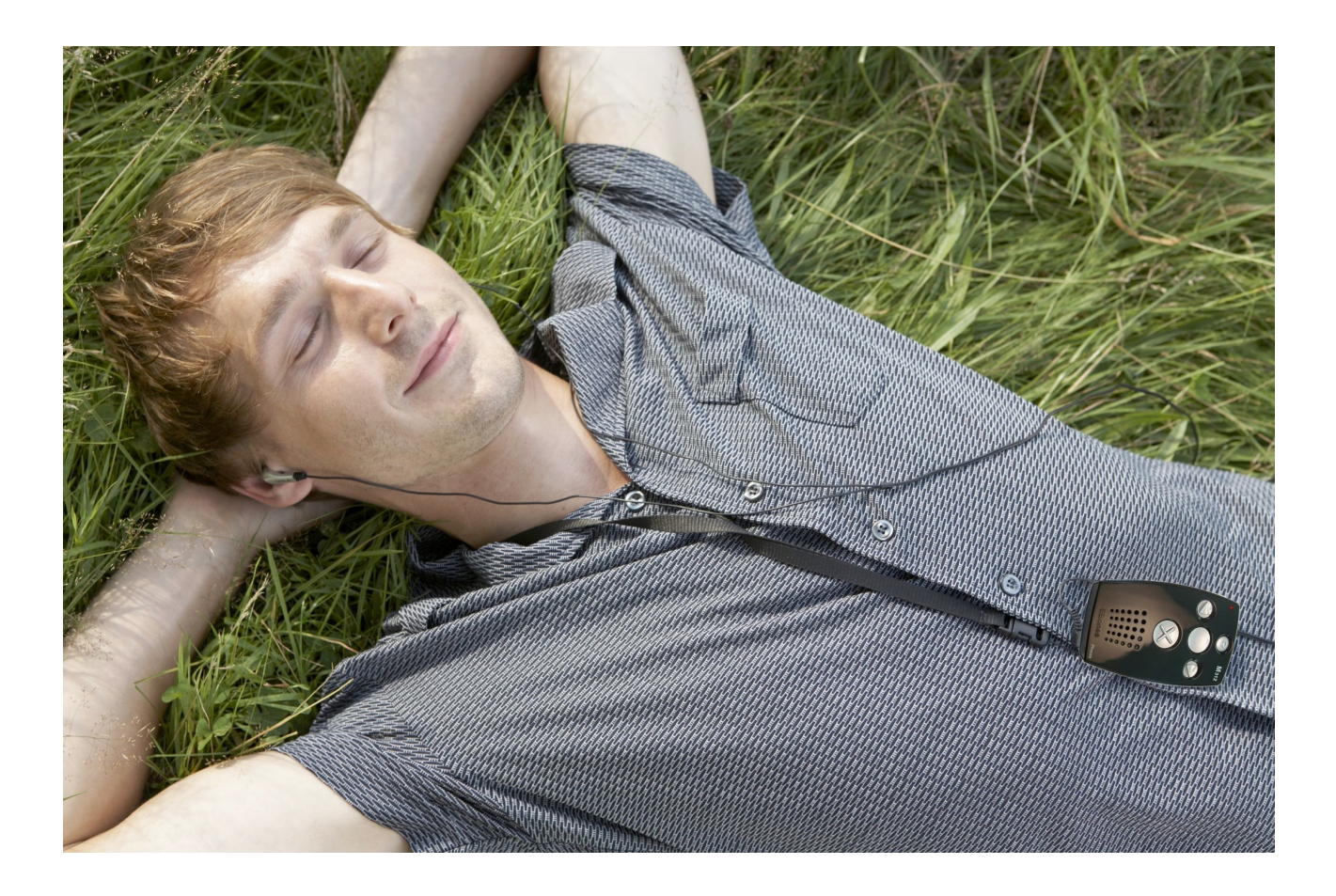

## **Herzlichen Glückwunsch zum Kauf Ihres Milestone 312 Ace.**

Ihr Milestone 312 Ace ist ein leistungsfähiges, handliches Multifunktionsgerät und genauso vielseitig und verlässlich wie ein Schweizer Taschenmesser. Die wichtigste Eigenschaft des Milestone 312 Ace ist seine Zugänglichkeit. Wegen der aufgeräumten Benutzeroberfläche ist das Gerät einfach zu verstehen und zu bedienen, aber dennoch äusserst leistungsstark.

Milestone 312 Ace wurde speziell für die Ansprüche blinder und seheingeschränkter Anwender im beruflichen und privaten Bereich entwickelt. Sie als Benutzer bestimmen, ob Sie das Gerät als Hilfsmittel mit Basisfunktionen oder als professionelles Werkzeug mit allen Software-Extras und Hardware-Erweiterungen einsetzen möchten. Ob Sie nun Ihren Tagesablauf organisieren oder sich einfach nur unterhalten lassen möchten - Milestone 312 Ace ist an Ihre individuellen Bedürfnisse anpassbar und eignet sich hervorragend als täglicher Begleiter.

Wir bereichern unsere Milestone-Produkte laufend um neue, nützliche Fähigkeiten und hoffen, dass auch Sie Ihren Milestone 312 Ace so schätzen, wie Nick aus Alameda in den Vereinigten Staaten: "Mein Milestone ist eine absolute Notwendigkeit, um gut organisiert zu bleiben und dem Gedächtnis auf die Sprünge zu helfen. Für mich als blinden Menschen ist das Gerät einfach unentbehrlich, egal ob ich gerade zu Hause oder unterwegs bin." Dieses Handbuch befindet sich als TXT-Datei im internen Speicher Ihres Milestone 312 Ace und kann jederzeit aus dem Ordner "Handbuch TXT" in der Anwendung "Audio" abgespielt werden. Falls Sie das Handbuch in einer anderen Sprache bevorzugen oder nach einer aktualisierten Version Ausschau halten, besuchen Sie unsere Internetseite www.bones.ch.

Nun wünschen wir viel Spass und einen erfolgreichen Start mit Ihrem Milestone 312 Ace.

## **Inhaltsverzeichnis**

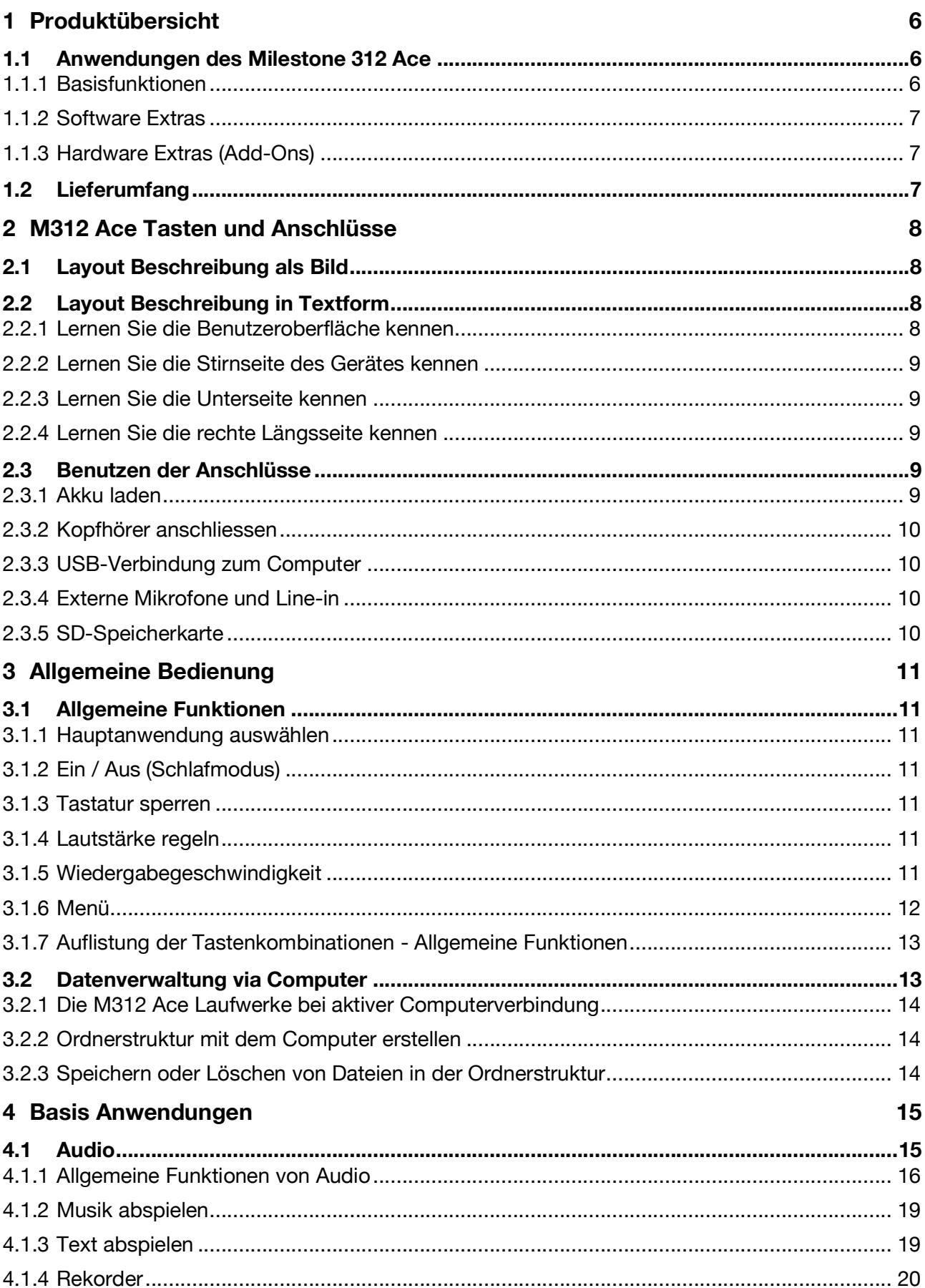

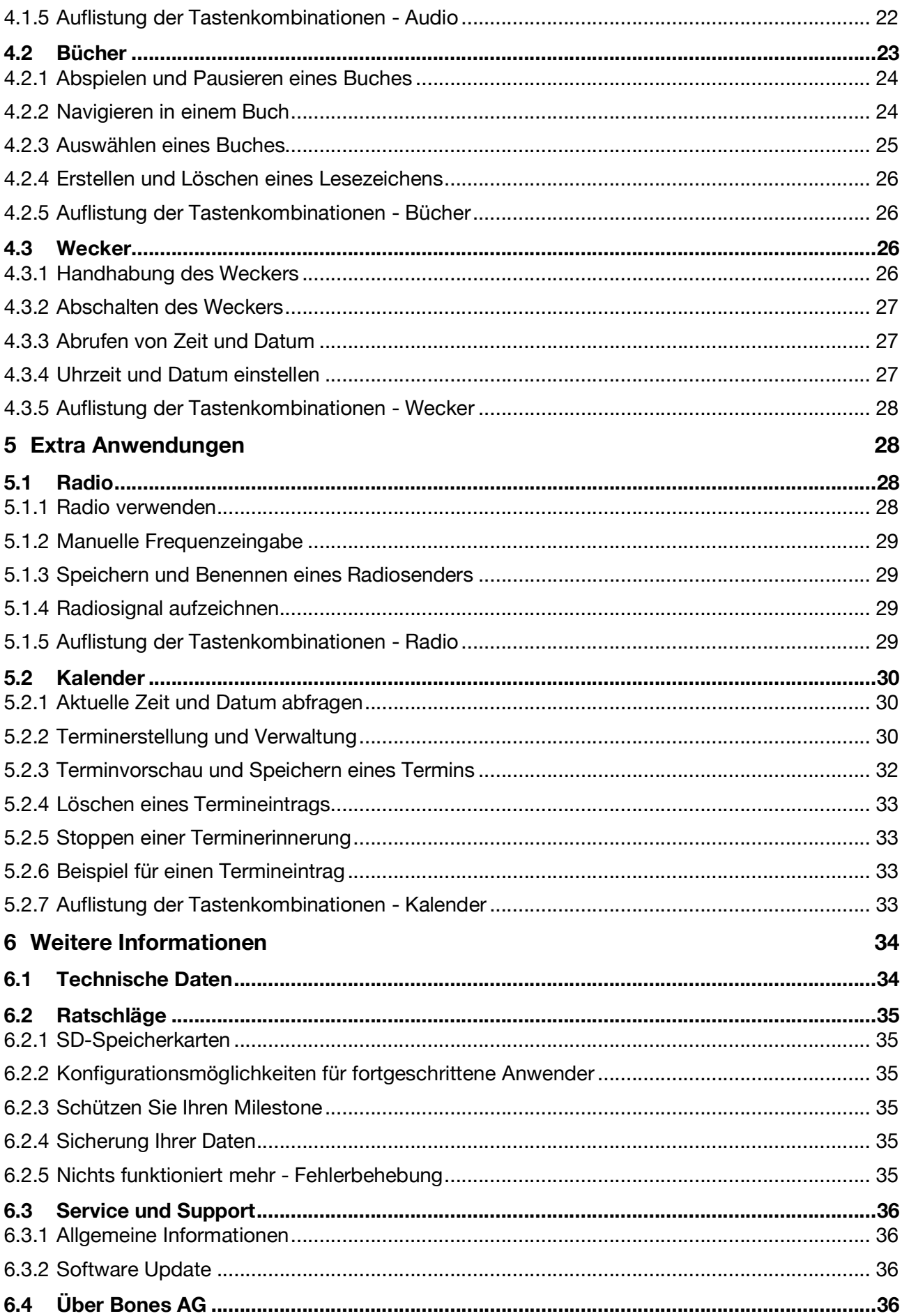

## **1 Produktübersicht**

Dieses Kapitel behandelt die Hauptanwendungen und den Lieferumfang des Gerätes.

## **1.1 Anwendungen des Milestone 312 Ace**

Milestone 312 Ace (M312 Ace) ist ein multifunktionales Gerät, welches Ihren Wünschen entsprechend angepasst werden kann. Bereits in der Basisausführung beinhaltet Ihr Milestone 312 Ace eine umfangreiche Funktionalität. Mit optionalen Anwendungen wie Radio und Kalender kann diese bei Bedarf erweitert werden.

#### **1.1.1 Basisfunktionen**

Die folgende Liste umfasst alle Anwendungen, welche zur Grundausstattung des Milestone 312 Ace gehören und im Lieferumfang der Basisversion enthalten sind.

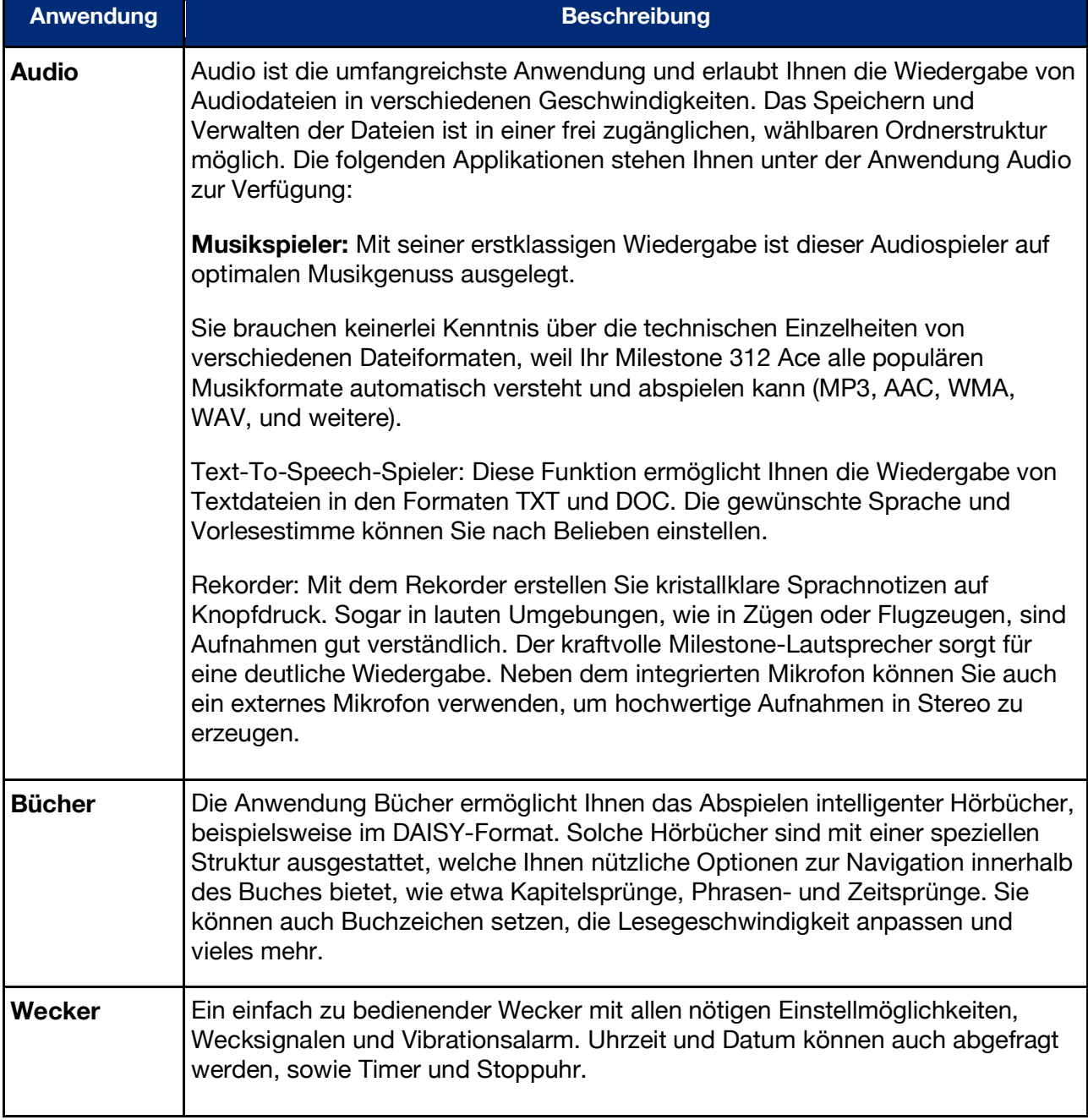

#### **1.1.2 Software Extras**

Mit Software Extras können Sie Ihren Milestone 312 Ace entsprechend Ihren Wünschen und Ansprüchen erweitern. Die folgende Liste enthält eine Zusammenfassung dieser optional erhältlichen Anwendungen.

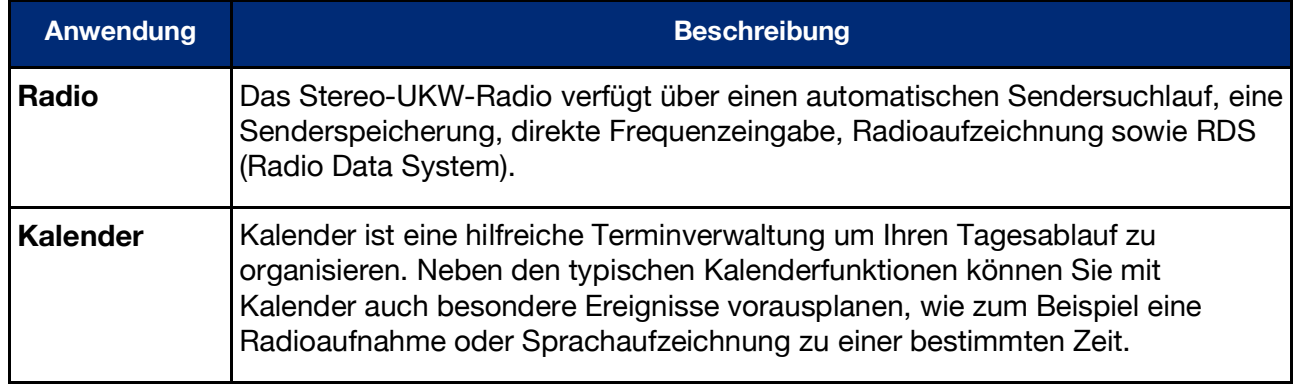

#### **1.1.3 Hardware Extras (Add-Ons)**

Zusätzlich zu den Software-Extras existieren Hardware-Extras, sogenannte Add-Ons, mit welchen Sie Ihren Milestone 312 Ace um weitere praktische Funktionen ausstatten können. Diese Erweiterungen sind speziell für Milestone 312 Ace entwickelt worden und passen perfekt zum Design des Grundgerätes.

Mit dem hochwertigen Farberkennungsgerät "FaMe" können Sie z.B. die Farbe Ihrer Kleidung im Schrank identifizieren und ein passendes Outfit zusammenstellen. Neben Farben kann "Fame" auch Strukturen und Lichtstärke erkennen und sagt Ihnen sogar, ob zwei Farbtöne identisch sind.

Der Strichcode-Leser "Woodscan" informiert Sie mit seiner umfangreichen Datenbank von derzeit über 25 Millionen erfassten Produkten beim Einkaufen oder täglichen Organisation exakt über den Gegenstand, den Sie gerade in Ihrer Hand halten - teilweise sogar mit Angaben zu Inhaltsstoffen und Richtpreis. Ebenfalls tragen viele Nahrungsmittel Angaben zur Verträglichkeit, in Form einer Ernährungsampel.

Weitere Informationen zu unseren Add-Ons erhalten Sie bei Ihrem Händler und auf unserer Homepage www.bones.ch.

## **1.2 Lieferumfang**

Folgende Gegenstände gehören zur Grundausstattung Ihres Milestone 312 Ace:

- Milestone 312 Ace (Hauptgerät),
- USB 2.0 Hi-Speed-Kabel,
- Ladegerät,
- Umhängekordel,
- Schutzhülle,
- SD-Speicherkarte,
- Kurzhandbuch.

Sollte einer dieser Gegenstände nicht im Paket enthalten sein, kontaktieren Sie bitte Ihren Händler.

## **2 M312 Ace Tasten und Anschlüsse**

In diesem Kapitel werden die Tasten, Anschlüsse und weitere taktile Bereiche erklärt.

## **2.1 Layout Beschreibung als Bild**

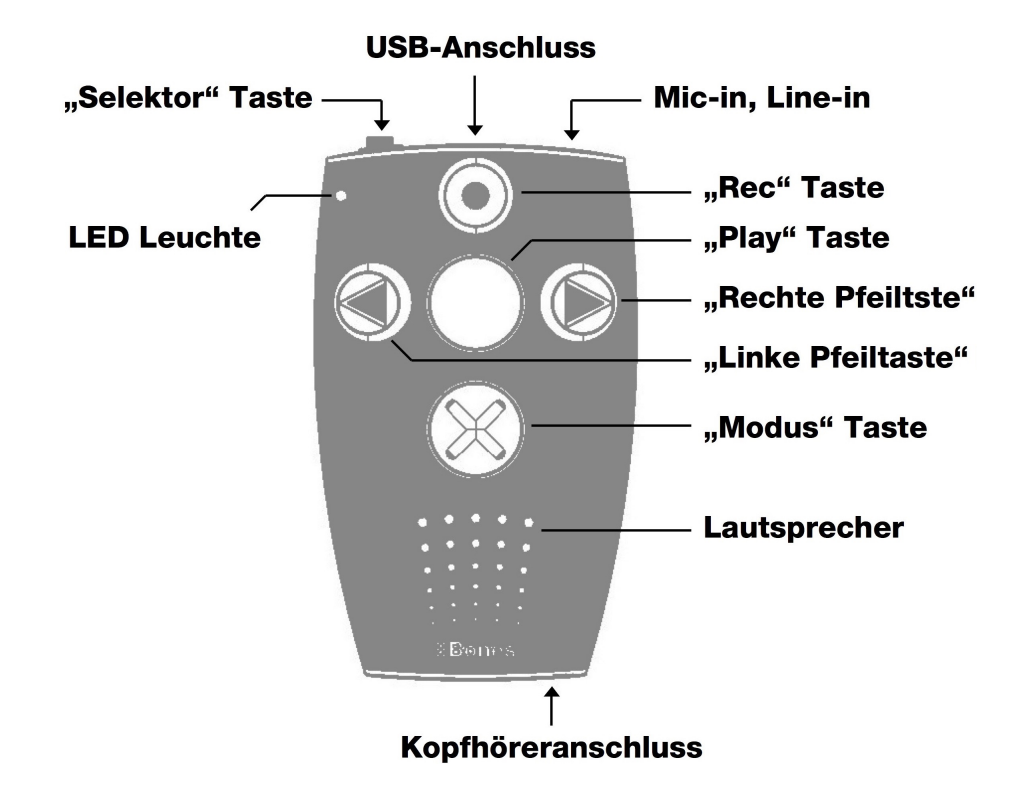

## **2.2 Layout Beschreibung in Textform**

#### **2.2.1 Lernen Sie die Benutzeroberfläche kennen**

Wenn Sie Ihren Milestone 312 Ace in der Hand halten, entdecken Sie auf der Benutzeroberfläche fünf Tasten. In der Mitte befindet sich eine grosse Taste und vier weitere Knöpfe sind in der Form eines Kreuzes rundherum angeordnet.

Die mittlere Taste kann nicht nur durch ihre Grösse und die zentrale Lage identifiziert werden, sondern auch anhand der glatten Oberfläche. Der Name dieser Taste ist "Play". Befassen wir uns nun mit den Schaltflächen, welche die "Play" Taste umgeben.

Wenn Sie Ihren Daumen nach unten bewegen, spüren Sie die "Modus" Taste. Die "Modus" Taste ist gleich gross wie die "Play" Taste, aber mit einem fühlbaren X markiert.

Wenn Sie mit dem Daumen noch weiter nach unten fahren, fühlen Sie die kleinen, runden Öffnungen des Lautsprechers. Wenden wir uns wieder den Schaltflächen zu, stellen wir fest, dass die übrigen drei Tasten etwas kleiner sind.

Unmittelbar links von der zentralen "Play" Taste, spüren Sie die "Linke Pfeiltaste". Diese erkennen Sie durch den hervorgehobenen Pfeil, der nach links zeigt.

Wenn Sie den Daumen von der "Play" Taste aus nach rechts bewegen, finden Sie die "Rechte Pfeiltaste", ebenfalls mit einem fühlbaren Pfeil gekennzeichnet, der aber nach rechts gerichtet ist. Die fünfte und letzte Taste der Benutzeroberfläche befindet sich oberhalb der "Play" Taste. Es handelt sich um die "Rec" Taste und Sie erkennen sie an der kleinen, runden Vertiefung in der Mitte.

Die vier Tasten, welche um "Play" herum angeordnet sind, werden oft im Stile eines Navigationskreuzes verwendet. Mit der "Linken Pfeiltaste" navigieren Sie nach links, mit der oberen "Rec" Taste gelangen Sie nach oben, mit der "Rechten Pfeiltaste" nach rechts und mit der untersten "Modus" Taste bewegen Sie sich nach unten.

Nun sind Sie mit den Tasten der Milestone 312 Ace Benutzeroberfläche vertraut.

Neben den erwähnten Tasten finden Sie in der oberen linken Ecke eine kleine Einbuchtung für die rote LED-Leuchte.

#### **2.2.2 Lernen Sie die Stirnseite des Gerätes kennen**

Links an der Stirnseite des Milestones befindet sich die sechste und letzte Taste, der "Selektor". Diese Taste ist schmal und ragt aus dem Gerät heraus. In der Mitte der Stirnseite ist eine längliche Öffnung. An diesen USB-Port wird das Kabel zur Verbindung mit einem Computer angeschlossen. Um den Akku Ihres Milestones aufzuladen, schliessen Sie das Ladekabel an diese Buchse an. Ganz rechts auf der Stirnseite finden Sie den Anschluss für externe Mikrofone und Line-in Verbindungen.

#### **2.2.3 Lernen Sie die Unterseite kennen**

Auf der unteren Seite befindet sich der Kopfhöreranschluss.

#### **2.2.4 Lernen Sie die rechte Längsseite kennen**

An der rechten Längsseite des Gerätes finden Sie einen Schlitz. Bei dieser Öffnung handelt es sich um den Steckplatz für SD-Karten, zur Erweiterung des Speicherplatzes.

## **2.3 Benutzen der Anschlüsse**

Milestone 312 Ace besitzt Anschlüsse für Kopfhörer, externe Mikrofone, USB-Kabel und SD-Speicherkarten. Die folgenden Abschnitte beschreiben die verschiedenen Anschlussmöglichkeiten im Detail.

#### **2.3.1 Akku laden**

Bitte schliessen Sie das mitgelieferte Ladegerät an eine Steckdose an. Das andere Ende des Kabels verbinden Sie mit der Mini-USB-Schnittstelle, welche sich an der Stirnseite Ihres Milestone 312 Ace befindet. Wenn Milestone 312 Ace korrekt verbunden ist, wird der Start des Ladevorgangs mit einem tiefen Signalton bestätigt. Während dem Laden des Akkus blinkt die LED-Lampe in 3 Sekunden-Abständen. Der Ladevorgang dauert maximal 3 Stunden. Den Akkuladestand und weitere Angaben können Sie via "Informations-Service" abrufen. Mehr darüber finden Sie im Abschnitt "Informations-Service".

Bitte beachten Sie, dass der Akku auch aufgeladen wird, während das Gerät über ein USB-Kabel an einen Computer angeschlossen ist.

Ihr Milestone 312 Ace ist mit einem starken, wiederaufladbaren Lithium-Polymer-Akku ausgerüstet, der im Standby-Modus mehrere Wochen ohne Nachladen durchhält oder einen Dauerbetrieb von bis zu 20 Stunden ermöglicht. Dieser Wert wird beim Hören von Musik oder Büchern über Kopfhörer mit normaler Wiedergabegeschwindigkeit und mittlerer Lautstärke erreicht. Bitte beachten Sie, dass die Wiedergabe über den integrierten Lautsprecher mehr Energie benötigt. Auch hohe Wiedergabegeschwindigkeiten, hohe Lautstärke und das Abspielen von Textdateien benötigen mehr Energie und resultieren folglich in kürzerer Laufzeit pro Akku-Ladung.

#### **2.3.2 Kopfhörer anschliessen**

Wenn Sie die Wiedergabe Ihres Milestone 312 Ace nicht über den internen Lautsprecher hören möchten, können Sie beliebige Kopfhörer mit einem 3.5 mm Klinkenstecker unten rechts am Gerät anschliessen. Die Tonausgabe wird demnach vom Lautsprecher auf den Kopfhörer wechseln. Bitte beachten Sie, dass Ihr Milestone 312 Ace sich zwei voneinander unabhängige Lautstärkepegel merkt - einen für den internen Lautsprecher und einen für die Kopfhörer.

#### **2.3.3 USB-Verbindung zum Computer**

Um Ihren Milestone 312 Ace mit einem Computer zu verbinden, können Sie das im Lieferumfang enthaltene USB-Kabel verwenden. Schliessen Sie das Kabelende mit dem kleinen Mini-USB-Stecker an den Mini-USB-Anschluss auf der Stirnseite Ihres Milestones an. Das Kabelende mit dem etwas grösseren USB-Stecker passt in jede herkömmliche USB-Buchse am Computer.

Ihr Milestone 312 Ace bestätigt eine erfolgreiche Verbindung mit der Meldung "Verbindung aktiviert" und erscheint als externes Laufwerk mit dem Namen "M312ACE" auf Ihrem Computer. Nun können Sie am Rechner die Dateien und Ordner beider Geräte verwalten, austauschen, umbenennen, löschen oder kopieren. Auch bei grossen Datenmengen ermöglicht Ihnen die schnelle USB 2.0 Verbindung angenehm kurze Transferzeiten für DAISY Bücher, Musikdateien, Sprachmitteilungen, Textdateien und vieles mehr. Nachdem die Datenübertragung abgeschlossen ist, stellen Sie bitte jeweils sicher, dass Sie das USB-Laufwerk, wie bei einem normalen USB-Stick üblich, ordnungsgemäss von Ihrem Computer abmelden.

*Tipp:* Um Datenverlust vorzubeugen, empfehlen wir Ihnen die Dateien Ihres Milestone 312 Ace in regelmässigen Abständen auf dem Computer zu sichern.

*Hinweis:* Die Tasten Ihres Milestones sind während einer aktiven Verbindung zum Computer gesperrt.

#### **2.3.4 Externe Mikrofone und Line-in**

Für Ihre Aufnahmen können Sie das integrierte Mikrofon verwenden oder ein externes Mikrofon mit einem 3.5 mm Klinkenstecker an der runden Buchse auf der Stirnseite des Milestones anschliessen. Auch externe Geräte können Sie über diesen Line-in Anschluss verbinden, wenn Sie dafür ein Stereo-Audiokabel mit 3.5 mm Klinkenstecker verwenden. Mehr über externe Mikrofone und Line-in finden Sie im Abschnitt "Rekorder".

#### **2.3.5 SD-Speicherkarte**

Ihr Milestone 312 Ace verfügt über einen internen Speicher von 12 Gigabyte. Mit SD- oder SDHC-Speicherkarten können Sie den bereits vorhandenen Speicherplatz erweitern, um noch mehr Bücher, Musik, Sprachnotizen und andere Dateien aufzubewahren.

Milestone 312 Ace unterstützt MMC-, SD- und SDHC-Speicherkarten mit einer Kapazität von bis zu 32 Gigabyte. Solche Speicherkarten können an der rechten, schmalen Seite des Gerätes in die längliche Öffnung eingeschoben werden. Schieben Sie die Karte in diesen Steckplatz, bis sie einrastet. Bitte wenden Sie beim Einlegen der Karte keinerlei Gewalt an. Sie können den Datenträger wieder entfernen, indem Sie die Speicherkarte leicht gegen innen drücken, um sie von der Fixierung zu lösen.

SD- und SDHC-Karten sind in verschiedenen Speichergrössen von diversen Herstellern erhältlich. Bones empfiehlt SD-Karten von SanDisk, Kingston, Transcend und Toshiba, da sich diese am besten bewährt haben.

*Hinweis:* Stellen Sie sicher, dass die SD-Speicherkarte korrekt eingeschoben wird. Die Karte hat eine gerippte Stelle. Dort befinden sich die elektrischen Kontakte. Beim Einschieben der Karte achten Sie bitte darauf, dass die gerippte Seite voran geht und nach unten zeigt.

*Tipp:* Sichern Sie die wichtigsten Ihrer persönlichen Dateien von Zeit zu Zeit auf einer SD-Karte oder auf dem Computer, um möglichen Datenverlust zu vermeiden, falls Ihr Milestone 312 Ace einen Schaden erleidet.

*Achtung:* Verwenden Sie bitte keine SDXC-Speicherkarten für Ihren Milestone. Diese sind in der Regel bei Speichergrössen ab 64GB im Einsatz.

## **3 Allgemeine Bedienung**

Dieses Kapitel erklärt die allgemeine Bedienung des Milestone 312 Ace und die Verwaltung via Computer.

## **3.1 Allgemeine Funktionen**

Die folgenden Tastenbefehle aktivieren allgemeine Funktionen Ihres Milestone 312 Ace, die in allen Anwendungen funktionieren.

#### **3.1.1 Hauptanwendung auswählen**

Durch Drücken der "Selektor" Taste können Sie zwischen den verfügbaren Hauptanwendungen wechseln. Die Anwendungen "Audio", "Bücher" und "Wecker" gehören zur Basisversion Ihres Milestone 312 Ace. "Radio" und "Kalender" sind optional erhältliche Extra Anwendungen.

#### **3.1.2 Ein / Aus (Schlafmodus)**

Milestone 312 Ace hat keinen Ein / Aus Schalter. Sie können das Gerät mit einer beliebigen Taste aktivieren. Wenn das Gerät zehn Minuten nicht benutzt wird, fällt es automatisch in den Schlafmodus, um die Batterieladung zu schonen. Nach dem Reaktivieren des Milestones wird die zuvor genutzte Anwendung wieder geöffnet.

Auch die letzte Position vor dem Ausschalten des Gerätes, beispielsweise in einem Hörbuch, wird wieder eingenommen.

*Tipp:* Wenn sich Ihr Milestone 312 Ace nicht aktivieren lässt, ist in den meisten Fällen entweder die Tastatursperre aktiv, die Lautstärke zu niedrig eingestellt oder der Akku leer.

#### **3.1.3 Tastatur sperren**

Wenn Sie versehentliche und unerwünschte Eingaben am Gerät vermeiden möchten, können Sie die Tastatur sperren. Halten Sie dafür die "Modus" Taste gedrückt, während Sie nur kurz auf die "Rec" Taste tippen und danach die "Modus" Taste wieder loslassen.

Bei Aktivierung der Tastensperre werden alle Funktionen des Gerätes unterdrückt. Milestone 312 Ace bestätigt die Tastensperre mit der Meldung "Tastatur gesperrt".

Um die Tastatur zu entsperren, drücken Sie wiederum dieselbe Tastenkombination, worauf die Meldung "Tastatur aktiv" ertönt.

#### **3.1.4 Lautstärke regeln**

Um die Lautstärke zu erhöhen, halten Sie die "Modus" Taste gedrückt und tippen Sie auf die "Rechte Pfeiltaste", bis der gewünschte Lautstärkepegel erreicht ist. Um die Lautstärke zu reduzieren, verwenden Sie die "Modus" Taste und die "Linke Pfeiltaste" auf dieselbe Weise. Mit jedem Druck auf eine Pfeiltaste wird die Lautstärke um eine Stufe erhöht, respektive verringert. Jede Veränderung der Lautstärke wird entweder mit der Durchsage "lauter" oder "leiser" bestätigt, ausser während der Wiedergabe einer Datei. Wenn Sie den maximalen oder minimalen Lautstärkepegel erreichen, erfolgt ein Piepton.

#### **3.1.5 Wiedergabegeschwindigkeit**

Benutzen Sie während der Wiedergabe die Kombination "Selektor" und eine Pfeiltaste, um die Abspielgeschwindigkeit zu verändern. Wenn Sie die "Selektor" Taste gedrückt halten und

anschliessend zusätzlich die "Rechte Pfeiltaste" drücken, wird das Wiedergabetempo erhöht. Mit der Kombination "Selektor" und "Linke Pfeiltaste" wird die Geschwindigkeit verringert. Jeder Druck auf eine Pfeiltaste verändert die Wiedergabegeschwindigkeit um 10%. Sie kann bis maximal 200% erhöht oder auf minimal 50% verlangsamt werden. Ein kurzer, tiefer Piepton signalisiert das originale Tempo. Weitere Einstellungen zur Wiedergabegeschwindigkeit finden Sie im nachfolgenden Abschnitt "Menü".

#### **3.1.6 Menü**

Die Menü-Funktion Ihres Milestone 312 Ace liefert Informationen über das Gerät und den verfügbaren Speicherplatz. Hier können Sie auch alle grundlegenden Einstellungen vornehmen und überprüfen. Das Menü ist in die drei Kategorien "Informations-Service", "Lokale Einstellungen" und "Basiseinstellungen" unterteilt. Jede dieser Kategorien ist als Liste aufgebaut, die aus unterschiedlich vielen Punkten besteht.

Um ins Menü zu gelangen, halten Sie die "Modus" Taste etwa 2 Sekunden lang gedrückt. Nun befinden Sie sich im Informations-Service des Menüs und hören die Bezeichnung der aktiven Anwendung, sowie weitere Informationen, wie z.B. den Akku-Ladezustand.

Die nächste Kategorie heisst "Lokale Einstellungen". Sie erreichen die "Lokalen Einstellungen" wenn Sie gleich während der Durchsage des Informations-Service die "Rechte Pfeiltaste" drücken. Wenn Sie ein weiteres Mal nach rechts drücken, erreichen Sie die letzte Kategorie, die "Basiseinstellungen". Mit der "Linken Pfeiltaste" gelangen Sie wieder zurück zu den anderen beiden Kategorien.

Die Navigation im Menü ist sehr einfach. Benutzen Sie die vier Tasten, welche um die "Play" Taste herum angeordnet sind, als Navigationskreuz.

Mit der "Modus" Taste gelangen Sie einen Punkt oder eine Ebene tiefer. Mit der "Rec" Taste gelangen Sie eine Ebene höher. In der vertikalen Achse navigieren Sie also mit "Rec" und "Modus". Mit den beiden Pfeiltasten navigieren Sie innerhalb einer Ebene auf der horizontalen Achse. Um das Menü zu verlassen, können Sie jederzeit "Selektor" drücken. Wenn Sie 10 Sekunden lang keine Taste betätigen, verlässt Ihr Milestone 312 Ace das Menü wieder automatisch.

#### **3.1.6.1 Informations-Service**

Halten Sie die "Modus" Taste etwa 2 Sekunden lang gedrückt, um eine Zusammenfassung nützlicher Informationen über die aktive Anwendung (z.B. "Audio" oder "Bücher") zu hören. Die Informationen variieren je nach Anwendung, in der Sie sich gerade befinden und werden in einer bestimmten Reihenfolge angesagt.

Mit den "Rec" und "Modus" Tasten können Sie die einzelnen Durchsagen in der Liste auswählen, um bestimmte Informationen nochmal zu hören oder zu überspringen.

Um den Informations-Service zu verlassen, drücken Sie "Selektor" oder warten Sie ein paar Sekunden, bis alle Informationen ausgegeben wurden.

#### **3.1.6.2 Lokale Einstellungen**

Wenn Sie während der Durchsage des soeben beschriebenen Informations-Service die "Rechte Pfeiltaste" drücken, gelangen Sie zu den "Lokalen Einstellungen".

Hier können Sie benutzerdefinierte Einstellungen für die aktuell ausgewählte Anwendung vornehmen und aktivieren. Befinden Sie sich beispielsweise in der Anwendung "Audio", dann haben Sie Zugriff auf Audio-bezogene Funktionen.

Beispiele dafür sind die Zufallswiedergabe, die Lesegeschwindigkeit für Texte und das Senden eines Radiosignals an die Stereoanlage oder das Autoradio. Drücken Sie die "Modus" Taste, um in der Liste nach unten, zur nächsten Einstellung zu gelangen und "Rec", um nach oben zu

navigieren. Wenn Sie eine Funktion erreichen, die Sie ändern möchten, verwenden Sie dafür die Pfeiltasten. Die gewählte Einstellung wird automatisch gespeichert.

Um das Menü zu verlassen, drücken Sie die "Selektor" Taste oder warten Sie 10 Sekunden.

#### **3.1.6.3 Basiseinstellungen**

In den "Basiseinstellungen" werden die Uhrzeit, das Datum und die Geschwindigkeit der vom Gerät gesprochenen Meldungen (Prompts) festgelegt. Dies sind grundlegende Einstellungen, die Auswirkungen auf alle Anwendungen haben. Sie gelangen zu den "Basiseinstellungen", indem Sie während der Durchsage des vorhin beschriebenen Informations-Service zweimal die "Rechte Pfeiltaste" drücken. Danach können Sie mit der "Modus" Taste nach unten und mit der "Rec" Taste wieder nach oben navigieren.

Wenn Sie die Uhrzeit, das Datum oder die Geschwindigkeit der Prompts ändern möchten, bewirken Sie dies mit den Pfeiltasten. Die zuletzt gewählten Optionen werden automatisch gespeichert. Um das Menü zu verlassen, drücken Sie die "Selektor" Taste oder warten Sie 10 Sekunden.

*Hinweis:* Um den Milestone 312 Ace im Detail anzupassen, können fortgeschrittene Anwender bei Bedarf weitere Einstellungen in der Datei CONFIG MILESTONE.TXT vornehmen. Dieses Dokument befindet sich im internen Speicher. Weitere Informationen dazu finden Sie im Abschnitt "Individualisieren via CONFIG MILESTONE.TXT" in diesem Handbuch.

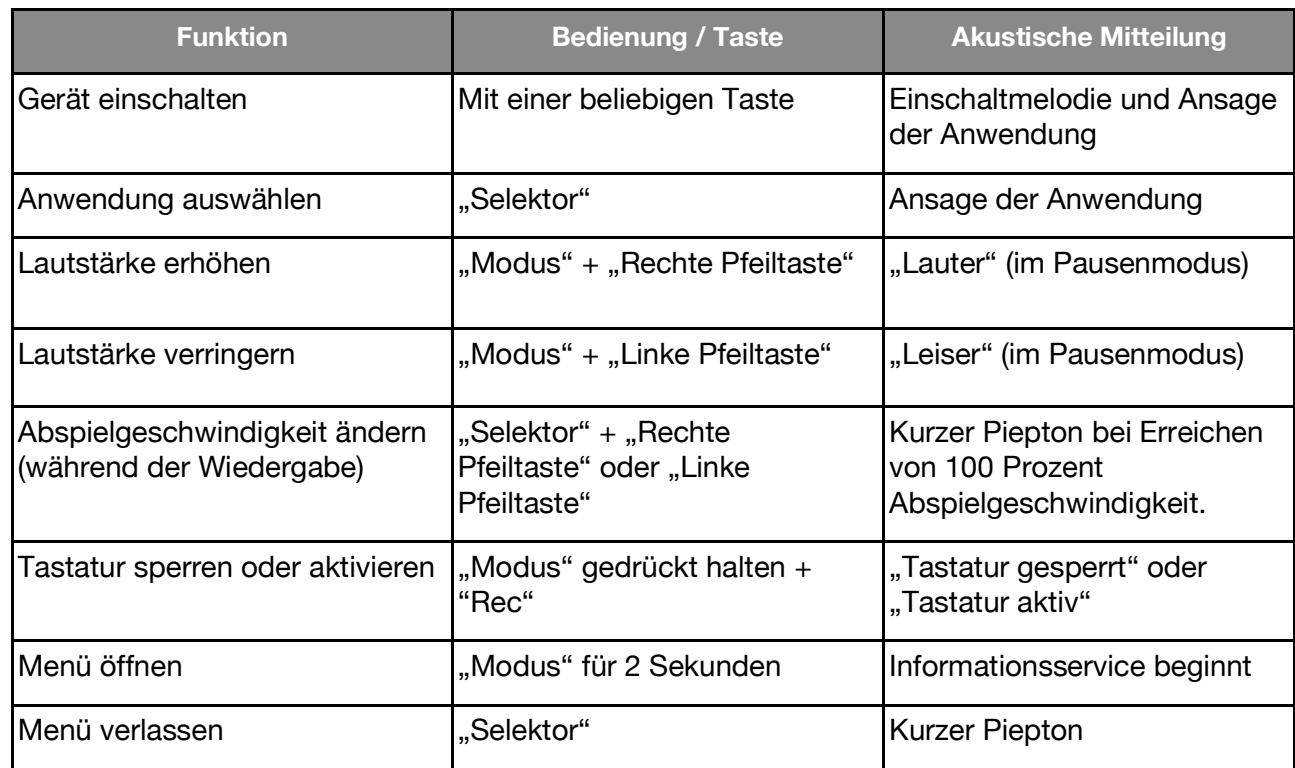

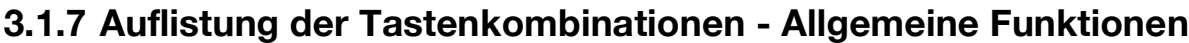

## **3.2 Datenverwaltung via Computer**

Bevor Sie Musikdateien, Texte oder Bücher hören können, müssen Sie diese zunächst auf eine SD-Karte oder auf den internen Speicher des Milestone 312 Ace übertragen. Mit dem im Lieferumfang enthaltenen USB-Kabel kopieren Sie Ihre Daten vom Computer auf den Milestone 312 Ace oder dessen SD-Speicherkarte. Die Struktur und Namen der Ordner sind frei wählbar. Der folgende Abschnitt erklärt die Vorgehensweise im Detail.

## **3.2.1 Die M312 Ace Laufwerke bei aktiver Computerverbindung**

Verwenden Sie das mitgelieferte USB-Kabel, um Ihren Milestone 312 Ace mit dem Computer zu verbinden. Nach erfolgtem Anschluss erkennt Ihr Rechner den Milestone 312 Ace und die eingesetzte SD-Speicherkarte als zwei zusätzliche Datenträger. Das eine Laufwerk trägt den Namen "M312ACE". Dies ist der 12 Gigabyte umfassende, interne Speicher Ihres Milestone 312 Ace, der Ihnen vollumfänglich zur Verfügung steht.

Beim anderen sichtbaren Laufwerk handelt es sich um die SD-Speicherkarte, welche sich im Milestone befindet und üblicherweise als "Wechseldatenträger" erkannt wird. Falls Ihr Milestone 312 Ace während der Verbindung mit dem Rechner nicht mit einer SD-Karte ausgestattet ist, erscheint nur der interne Speicher mit der Bezeichnung "M312ACE" auf dem Computer. Wenn der Datentransfer erfolgreich abgeschlossen wurde, melden Sie Ihren Milestone 312 Ace und die SD-Karte bitte ordnungsgemäss vom Computer ab, bevor Sie die USB-Verbindung trennen.

#### **3.2.2 Ordnerstruktur mit dem Computer erstellen**

Mit dem Computer können Sie Ihre persönliche Ordner- und Verzeichnisstruktur erstellen, um Musik, Sprachaufnahmen, Textdateien, Bücher und Radioaufnahmen sinnvoll zu organisieren. Dabei ist es auch möglich, beliebig viele Unterordner zu verwenden und individuell zu benennen. Dies gilt für beide Ihnen zur Verfügung stehenden Laufwerke des Milestone 312 Ace, den internen Speicher mit 12 Gigabyte und den externen Speicher, also die SD-Karte. Bei Ordnern handelt es sich quasi um Behälter, in denen Ihre Dateien abgelegt sind. Ihr Milestone 312 Ace wird mit vorinstallierten Ordnern ausgeliefert, die Sie jederzeit auf dem Computer umbenennen oder löschen können. Wenn Sie später darauf zugreifen, werden alle Ordnernamen von Ihrem Milestone 312 Ace vorgelesen.

In der nachfolgenden Grafik ist ein Beispiel für eine mögliche Ordnerstruktur abgebildet.

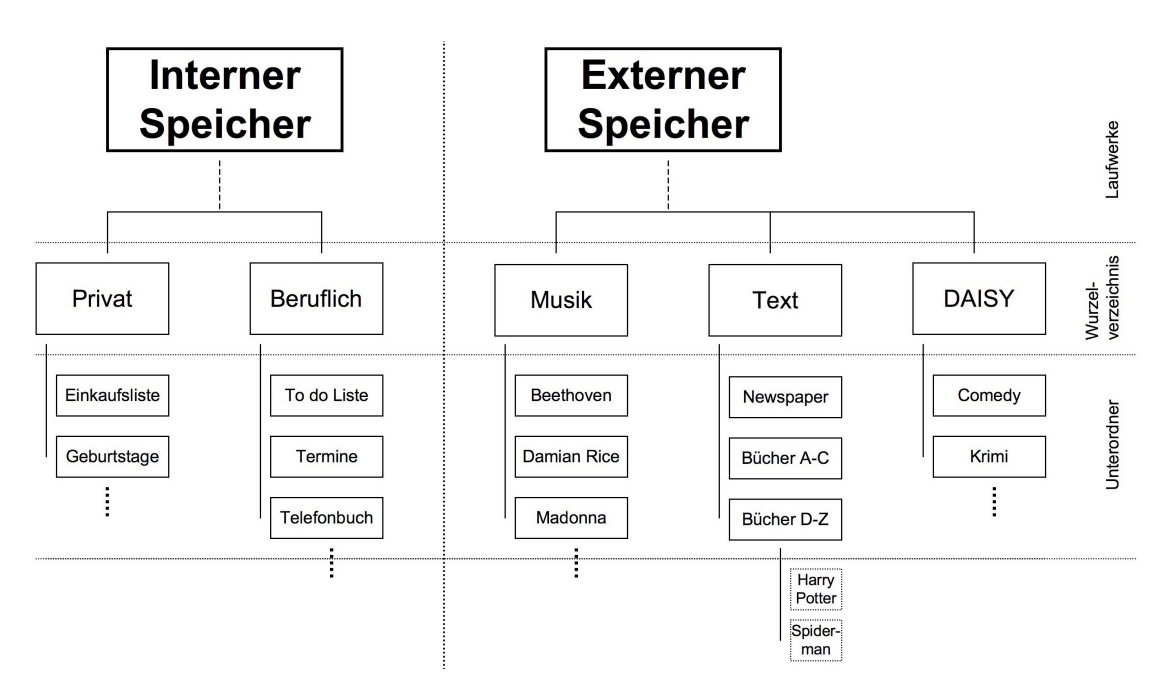

*Hinweis:* Es gibt Anwendungen, die automatisch einen spezifischen Ordner erstellen, wie beispielsweise "Radio" beim Aufsprechen von Stationsnamen oder Aufzeichnen von Sendungen.

#### **3.2.3 Speichern oder Löschen von Dateien in der Ordnerstruktur**

#### **3.2.3.1 Datentransfer via Computer**

Auf Ihrem Milestone 312 Ace können Sie Texte, Musik, Bücher und vieles mehr speichern.

Wählen Sie die gewünschten Dateien auf dem Computer aus und klicken Sie auf den Befehl "kopieren". Öffnen Sie anschliessend das Laufwerk Ihres Milestone 312 Ace oder dessen eingeschobener SD-Karte und speichern Sie die zuvor ausgewählten Daten mit dem Befehl "einfügen" im gewünschten Ordner. Stellen Sie sicher, dass ausreichend Speicherplatz für Ihre Dateien vorhanden ist. Zusätzlich zum 12 Gigabyte umfassenden, internen Speicher Ihres Milestone 312 Ace können Sie SD- und SDHC-Karten von bis zu 32 Gigabyte einsetzen, um Ihre Dokumente zu archivieren.

Bitte beachten Sie die folgenden Hinweise:

#### **Extrahieren Sie CDs auf Ihren Computer, bevor Sie diese auf M312 Ace kopieren:**

In der Anwendung "Audio" Ihres Milestone 312 Ace werden Dateien der Formate MP3, AAC, WMA, WAV, MP4, M4A, M4V und Textdateien in TXT und DOC abgespielt. Diese Formate können direkt auf den Milestone kopiert werden. Handelsübliche Musik-CDs müssen allerdings zuerst mit einem Programm wie zum Beispiel CDex, Windows Media Player oder iTunes konvertiert werden, damit Milestone 312 Ace die Musikdateien abspielen kann. Dies ist der übliche Vorgang, um Musikdateien auf einen Computer zu speichern. Die oben genannten Programme verwandeln die Musikstücke in kleinere, universell nutzbare Formate.

#### **Speichern Sie jedes Buch in einem separaten Ordner:**

In der Anwendung "Bücher" liest Ihr Milestone 312 Ace digitale Bücher in den Formaten DAISY 2, DAISY 3, EPUB, Audible AA und AAX. Bitte speichern Sie jedes Buch in einem separaten Ordner, um den Überblick zu behalten und die Vermischung mit Dateien anderer Bücher zu vermeiden.

#### **3.2.3.2 Löschen via Computer**

Wenn Sie Daten von Ihrem Milestone 312 Ace löschen möchten, können Sie dies entweder mit der entsprechenden Tastenkombination tun oder indem Sie den Milestone 312 Ace an einen Computer anschliessen. Falls Sie Dateien oder Ordner am Computer löschen möchten, verwenden Sie bitte den Löschbefehl des PC- oder Macintosh-Betriebssystems.

*Hinweis:* Wenn Sie die Daten auf einem Macintosh-Computer löschen, stellen Sie bitte sicher, dass anschliessend der Papierkorb Ihres Computers geleert wird. Ansonsten wird nur der Link statt die ganze Datei gelöscht und es wird kein Speicherplatz freigegeben. Melden Sie Ihren Milestone 312 Ace bitte ordnungsgemäss vom Computer ab, bevor Sie die USB-Verbindung trennen.

## **4 Basis Anwendungen**

Dieses Kapitel beschreibt den Umgang mit den drei Anwendungen "Audio", "Bücher" und "Wecker", die in der Grundausstattung Ihres Milestone 312 Ace enthalten sind. Die vielseitigste dieser Anwendungen heisst "Audio" und vereint folgende Hauptfunktionen: Musikspieler, Text-To-Speech-Spieler, Rekorder und Radio-Sender. Die Anwendung "Bücher" öffnet Ihnen das Tor zur Welt der digitalen Hörbücher. Abgespielt werden die Buchformate DAISY, Audible, EPUB, NLS und Bookshare. Die Anwendung "Wecker" ist ein einfach zu bedienender Wecker, der dafür sorgt, dass Sie morgens pünktlich geweckt werden und zudem einen praktischen Timer sowie eine Stoppuhr enthält.

## **4.1 Audio**

Die Anwendung "Audio" ist sehr umfangreich und spielt ein breites Angebot an Dateiformaten ab. In Audio können Sie Ihre Musiksammlung anhören oder sich eine Textdatei vorlesen lassen. Audio kombiniert also einen Musikspieler mit einem Text-To-Speech-Spieler. Darüber hinaus ist Audio ein vollwertiges Aufnahmegerät. Sie können eigene Sprachnachrichten mit dem integrierten Mikrofon erstellen, oder qualitativ hochwertige Aufzeichnungen von Konzerten, Meetings und so weiter über ein externes Mikrofon aufnehmen. Alle Dateien, egal ob Musik, Text oder Sprachnotiz,

können in einer frei wählbaren Ordnerstruktur abgelegt werden, wie bei einem Computer. Diese Ordnerstruktur kann über eine USB-Verbindung am Computer erstellt und angepasst werden.

#### **4.1.1 Allgemeine Funktionen von Audio**

Die folgenden allgemeinen Funktionen stehen in "Audio" immer zur Verfügung. Um diese zu nutzen, wechseln Sie bitte mit dem "Selektor" in die Anwendung "Audio".

#### **4.1.1.1 Ordnernavigation in Audio**

In der Anwendung "Audio" erlaubt Ihnen Milestone 312 Ace eine freie Navigation durch die auf dem Computer angelegte Ordnerstruktur im internen Speicher oder auf der SD-Speicherkarte. Für die Steuerung verwenden Sie die vier Tasten, welche um "Play" herum angeordnet sind, als Navigationskreuz. Mit "Rec" gehen Sie nach oben in eine höhere Ebene. Mit "Modus" erreichen Sie die nächst tiefere Ebene. In der vertikalen Achse können Sie also mit "Rec" und "Modus" navigieren. Die horizontale Bewegung innerhalb einer Ebene erfolgt durch die beiden Pfeiltasten.

*Beispiel:* Nehmen wir an, Sie haben eine SD-Speicherkarte in Ihrem Milestone 312 Ace mit den zwei Ordnern "Musik" und "Text". Im Ordner "Musik" haben Sie die Unterordner "Rock". "Pop" und "Klassik" kreiert. Im Ordner "Text" sind die zwei Unterordner, "Zeitung" und "Liebesgeschichten". Sie drücken nun "Rec" mehrmals, bis Sie einen kurzen Piepton hören, gefolgt von der Ansage "Interner Speicher" oder "Externer Speicher". "Interner Speicher" steht für den 12 Gigabyte grossen Speicher von Milestone 312 Ace und "Externer Speicher" steht für die SD-Speicherkarte, welche in den Milestone eingeschoben ist. Mit "Rec" können Sie vom einen zum anderen Speicher wechseln und befinden sich anschliessend direkt in dessen Hauptverzeichnis. Um Inhalte von Ihrer SD-Speicherkarte zu verwenden, drücken Sie die "Rec" Taste, bis Sie die Ansage "Externer Speicher" hören. Sie befinden sich nun im Hauptverzeichnis des externen Speichers, also der SD-Karte. Mit den Pfeiltasten können Sie nun zwischen den vorhandenen Ordnern "Musik" und "Text" wechseln. Wählen Sie nun den Ordner "Text" und drücken Sie anschliessend auf die Taste "Modus", um zum Inhalt des "Text" Ordners zu gelangen. Das Eintauchen in eine tiefere Ebene wird mit der Tonfolge "hoch-tief" bestätigt. Milestone liest die Ordnernamen in alphabetischer Reihenfolge, in unserem Fall also zuerst den gesuchten Ordner "Liebesgeschichten". Wenn Sie nun nochmals "Modus" drücken, befinden Sie sich im Ordner "Liebesgeschichten" und können das gewünschte Textdokument mit den Pfeiltasten auswählen.

*Tipp:* Wenn ein Ordner viele Dateien oder Unterordner beinhaltet, haben Sie die Möglichkeit direkt zur letzten oder zur ersten Position zu springen. Halten Sie dafür die "Rechte Pfeiltaste" gedrückt und drücken Sie zusätzlich die "Play" Taste. So erreichen Sie die letzte Position in diesem Ordner. Mit der "Linken Pfeiltaste" und "Play" erreichen Sie die erste Position im Ordner.

#### **4.1.1.2 Löschen von Dateien und Ordnern mit Milestone 312 Ace**

Milestone 312 Ace ermöglicht Ihnen das direkte Löschen von Dateien und Ordnern ohne Verbindung zu einem Computer. Die folgenden Möglichkeiten stehen Ihnen dafür zur Verfügung:

#### **Löschen einer Datei:**

Spielen Sie die Datei ab, die Sie löschen möchten. Halten Sie während des Abspielens die "Modus" Taste gedrückt und drücken Sie dann zusätzlich die "Play" Taste. Sobald Sie die beiden Tasten loslassen, wird die Datei gelöscht. Gelöscht werden kann nur während der Wiedergabe oder bis 10 Sekunden danach.

#### **Löschen aller Dateien in eine bestimmte Richtung:**

Um alle Dateien in einer Richtung zu löschen, drücken Sie gleichzeitig die drei Tasten "Modus", "Play" und eine der beiden Pfeiltasten. Diese Kombination muss für mindestens zwei Sekunden gehalten werden. Der Löschvorgang erfasst anschliessend alle Dateien in der von der Pfeiltaste angegebenen Richtung, einschliesslich der Datei, in welcher Sie sich gerade befinden. Ein langer

Piepton ertönt zu Beginn des Löschvorgangs und ein Löschton folgt, sobald die betreffenden Dateien entfernt wurden.

*Achtung:* Diese Funktion ist nur im Pausenmodus möglich.

#### **Löschen eines Ordners:**

Wählen Sie den Ordner an, den Sie löschen möchten. Halten Sie die "Modus" Taste gedrückt und tippen Sie zusätzlich auf die "Play" Taste. Tippen Sie nach 3 Sekunden nochmals auf "Play". Anschliessend lassen Sie "Modus" wieder los. Der Löschprozess bei Ordnern mit umfangreichem Inhalt kann einige Sekunden dauern. Dieser Vorgang wird durch ein tickendes Geräusch signalisiert.

#### **4.1.1.3 Schnellzugriff auf einen Ordner einrichten**

Milestone 312 Ace ermöglicht Ihnen den Schnellzugriff auf oft genutzte Ordner. Sie können bis zu fünf beliebige Ordner direkt mit einer Tastenkombination anwählen, statt zuerst mühsam durch die ganze Ordnerstruktur zu navigieren.

Die Verknüpfung von Ordnern mit einer bestimmten Tastenkombination erfolgt, indem Sie zum gewünschten Ordner navigieren und ihn dann mit der "Modus" Taste anwählen.

Halten Sie nun den "Selektor" Knopf und drücken Sie zusätzlich eine der 5 Fronttasten. Wenn Sie die beiden Tasten mindestens 3 Sekunden lang gedrückt halten, nennt Ihnen das Gerät den ausgewählten Speicherort und bestätigt damit, dass die vorhin gedrückte Tastenkombination einem der fünf Speicherplätze zugewiesen wurde.

Insgesamt können Sie fünf Ordner mit einer Tastenkombination belegen und so direkt anwählen. Um den mit einem Direktzugriff belegten Ordner später auszuwählen, drücken Sie "Selektor" und tippen Sie zusätzlich kurz auf die entsprechend zugeordnete Fronttaste.

*Hinweis:* Die fünf verfügbaren Schnellzugriffe können bei Auslieferung des Gerätes bereits bestimmten Ordnern zugewiesen sein. Diese Belegung können Sie jederzeit ändern.

#### **4.1.1.4 Benennen von Ordnern per Sprachaufnahme**

Sie können Ordnernamen direkt per Sprachaufnahme mit Ihrer eigenen Stimme benennen oder die Bezeichnung auf dem Computer vergeben und per Text-To-Speech vorlesen lassen. Um einen Ordnernamen per Sprachaufzeichnung zu vergeben, wählen Sie zuerst den entsprechenden Ordner mit der "Modus" Taste aus. Halten Sie nun die "Rec" Taste gedrückt. Sobald Sie ein klickendes Geräusch vernehmen, halten Sie zusätzlich zur "Rec" Taste auch die "Modus" Taste gedrückt, bis die Ansage "Ordner" ertönt. Anschliessend können Sie die gewünschte Ordnerbezeichnung ins Mikrofon sprechen und die beiden Tasten danach wieder loslassen. Das Beenden der Aufnahme wird mit der Tonfolge "hoch-tief" signalisiert. Wenn Sie das nächste Mal zum benannten Ordner navigieren, ertönt Ihre Sprachaufzeichnung als Ordnername. Sie können die Ordner so oft Sie wollen per Sprachaufnahme benennen. Um einen aufgezeichneten Ordnernamen zu entfernen, löschen Sie die Datei "FOLDER.NAM" im betreffenden Ordner mithilfe eines Computers.

Sie können aufgezeichnete Ordnernamen aber auch direkt auf Ihrem Milestone 312 Ace löschen, wenn Sie den betreffenden Ordner zuvor aktivieren, indem Sie ihn wie soeben beschrieben mit "Rec" und "Mode" nochmals neu benennen. Danach sind Sie in der Lage, die aufgenommene Sprachbezeichnung mit der Tastenkombination "Mode" und "Play" zu löschen. Der Ordner trägt daraufhin wieder die am Computer vergebene Bezeichnung.

*Tipp:* Eine SD-Speicherkarte können Sie ebenfalls mit Ihrer Stimme benennen. Drücken Sie dafür mehrmals "Rec" bis Sie in die oberste Ebene gelangen und auf "Externer Speicher" wechseln. Führen Sie den gleichen Ablauf durch, wie zur Benennung eines Ordners. Danach wird Ihr aufgezeichneter Name angesagt, wenn die SD-Karte eingeschoben wird.

*Hinweis:* Wenn ein Ordnername sowohl auf dem Computer, als auch per Sprachbezeichnung vergeben wurde, wird nur die Sprachbezeichnung berücksichtigt.

#### **4.1.1.5 Fast Jump**

Fast Jump ist eine Navigationsfunktion, welche innerhalb der Anwendung "Audio" bei jeder Datei anwendbar ist. Fast Jump ist besonders nützlich für umfangreiche Dateien, denn damit kann man rasch zu einem gewünschten Abschnitt springen. Um Fast Jump zu starten, halten Sie während der Wiedergabe einer Datei den "Selektor" Knopf gedrückt und tippen Sie zusätzlich auf "Play". Mit dieser Tastenkombination sind Sie nun direkt zur Mitte der aktuellen Datei gesprungen. Damit Fast Jump aktiv bleibt, muss die "Selektor" Taste während des ganzen Ablaufs gedrückt bleiben, sonst wird Fast Jump frühzeitig beendet. Halten Sie also "Selektor" weiterhin gedrückt, um die Position in der Datei weiter zu bestimmen. Mit der "Linken Pfeiltaste" gelangen Sie nun in die Mitte der ersten Hälfte. Das heisst, Sie erreichen das erste Viertel, oder 25 % der Datei. Nehmen wir hingegen mal an, dass Sie die "Rechte Pfeiltaste" gedrückt haben und somit bei 75 % der Datei angekommen sind. Wenn Sie nun die "Linke Pfeiltaste" drücken, erreichen Sie 62.5% der Datei, also die Mitte von 50% und 75%. Sie können mit dieser Einteilung weiterverfahren, bis Sie den gewünschten Einstiegspunkt erreichen. Nach jedem Druck auf eine der Pfeiltasten startet die Wiedergabe automatisch, damit Sie eine Idee haben, an welcher Stelle Sie sich gerade befinden. Wenn Sie erneut auf "Play" drücken, während der "Selektor" Knopf weiterhin gehalten wird, gelangen Sie wieder zur Mitte der Datei.

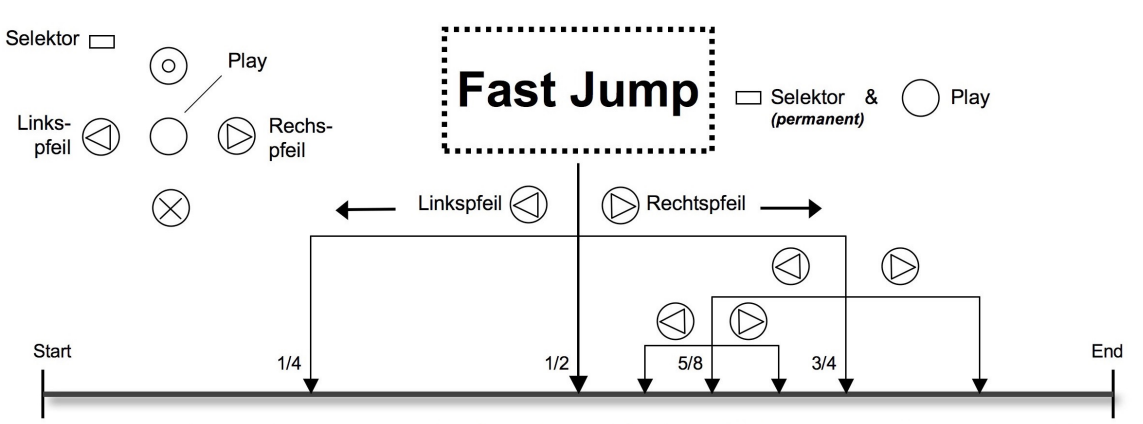

Lange Musik- oder Textdatei von 60 Min.: 1/4 = 15Min, 1/2 = 30Min, 3/4 = 45Min, 5/8 = 37.5Min

*Hinweis:* Fast Jump funktioniert nur während der Wiedergabe einer Datei. Wenn keine Datei abgespielt wird, aktiviert die Tastenkombination "Selektor" und "Play" den Schnellzugriff auf einen bestimmten Order, wie zuvor in "Schnellzugriff auf einen Ordner einrichten" beschrieben.

#### **4.1.1.6 Audio-Lesezeichen setzen und löschen**

Um ein Audio-Lesezeichen zu setzen, drücken Sie während der Wiedergabe die "Rec" Taste für 2 Sekunden. Ihr Milestone 312 Ace bestätigt den Vorgang mit der Durchsage "Audio-Lesezeichen gesetzt" und nennt die entsprechende Nummer des Lesezeichens. Audio-Lesezeichen können in allen kompatiblen Dateien, wie Textdateien, Musikstücken und Radioaufnahmen eingesetzt werden. Ihre gespeicherten Audio-Lesezeichen können Sie in den "Lokalen Einstellungen" abrufen. Unter "Audio-Lesezeichen" bewegen Sie sich mit den Pfeiltasten durch die gesetzten Lesezeichen. Jeder Audio-Lesezeichen Eintrag enthält eine Nummer, Dateiinformationen, sowie eine kurze Vorschau der Leseposition. Wenn Sie das gewünschte Audio-Lesezeichen erreicht haben, drücken Sie "Play" oder "Selektor" um die "Lokalen Einstellungen" zu verlassen. Wenn Sie anschliessend "Play" drücken, startet die Wiedergabe von der Position des zuletzt gewählten Audio-Lesezeichens. Insgesamt können 12 Lesezeichen in der Anwendung "Audio" gesetzt werden. Um ein gesetztes Audio-Lesezeichen in den "Lokalen Einstellungen" zu löschen, halten Sie "Modus" gedrückt und tippen Sie zusätzlich auf "Play".

Neue Audio-Lesezeichen werden auf der tiefsten freien Positionsnummer gespeichert. Wenn Sie Audio-Lesezeichen von 1 bis 7 erstellt haben und nun die Position 2 löschen, so wird das nächste Audio-Lesezeichen, das Sie erstellen, die Position 2 einnehmen.

#### **4.1.2 Musik abspielen**

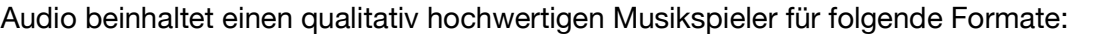

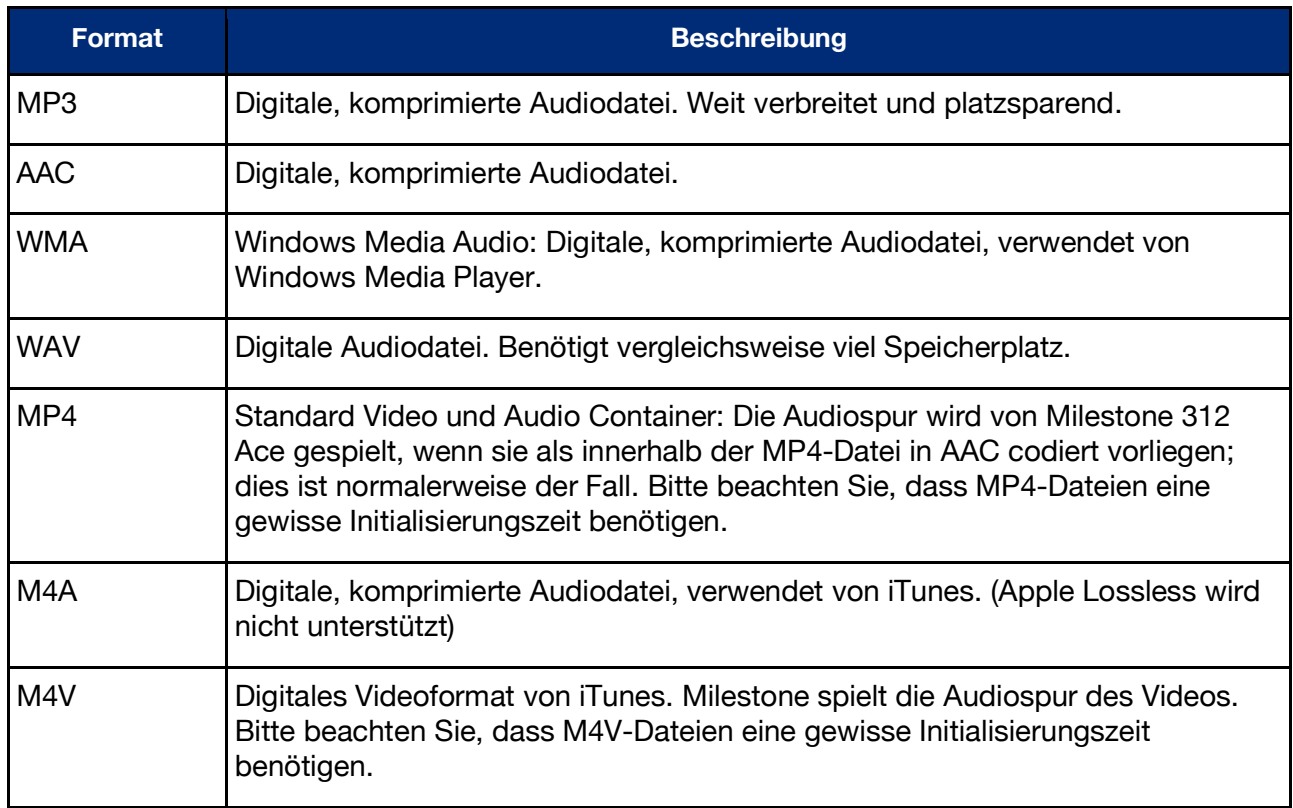

Um Musik zu hören, aktivieren Sie bitte mit der "Selektor" Taste die Anwendung "Audio". Wie im Kapitel "Ordnernavigation in Audio" beschrieben, können Sie hier Ihre Musikdateien auswählen und abspielen. Wenn Sie die gewünschte Datei gefunden haben, drücken Sie die "Play" Taste. Dieselbe Taste ist zugleich mit der Pausenfunktion belegt, wenn sie während der Wiedergabe erneut betätigt wird. Mit den Pfeiltasten wechseln Sie von einer Datei zur nächsten. Halten Sie die Pfeiltaste gedrückt, können Sie vor- oder zurückspulen. Wird zum Beispiel die "Rechte Pfeiltaste" gedrückt gehalten, beginnt das Vorspulen nach etwa einer Sekunde. Die Geschwindigkeit des Schnellvorlaufs erhöht sich, je länger die Taste gedrückt wird. Wenn Sie die "Linke Pfeiltaste" gedrückt halten, wird dementsprechend zurückgespult. Sobald Sie die Pfeiltaste loslassen, erfolgt die Wiedergabe in der normalen Geschwindigkeit.

Hinweis: In den "Lokalen Einstellungen" der Anwendung "Audio" können Sie die Zufallswiedergabe aktivieren. Wählen Sie dafür zuerst mit "Modus" den Ordner aus, der die Dateien enthält, welche Sie in zufälliger Reihenfolge abspielen möchten. Öffnen Sie anschliessend die "Lokalen Einstellungen" und wählen Sie bei der Zufallswiedergabe "Ja" aus. Milestone 312 Ace erzeugt danach die Datei "RANDOM.YES" und aktiviert beim Drücken der "Play" Taste innerhalb des betreffenden Ordners und dessen Unterordnern die Zufallswiedergabe. Wenn Sie mit der Taste "Rec" eine Ebene nach oben gehen und danach erneut "Play" drücken, werden die Dateien in der normalen Reihenfolge gespielt.

#### **4.1.3 Text abspielen**

Audio beinhaltet einen Text-To-Speech-Spieler, der folgende Dateiformate vorlesen kann:

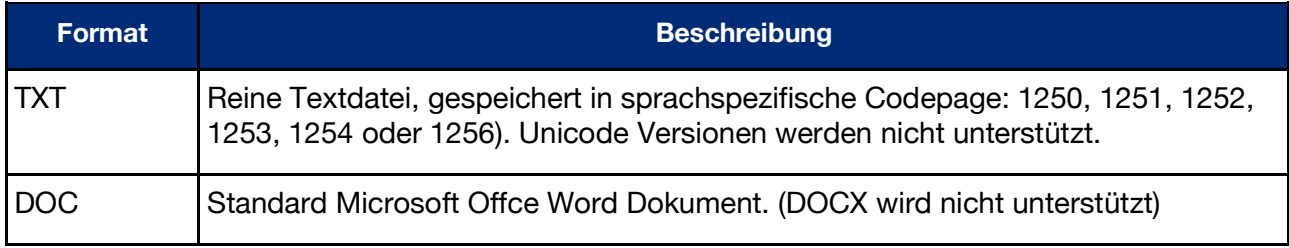

Milestone 312 Ace arbeitet mit der leistungsfähigen Text-To-Speech Software von Acapela. Damit steht Ihnen eine grosse Auswahl an verschiedenen Sprachen und authentischen, natürlich klingenden Stimmen zur Verfügung.

Beachten Sie bitte, dass beim Abspielen einer Textdatei zuerst der Dateiname vorgelesen wird. Drücken Sie anschliessend "Play", erfolgt die Wiedergabe des eigentlichen Textes. Wenn Sie eine Datei im DOC-Format zum ersten Mal öffnen, kann die Konvertierung einige Sekunden dauern. Bitte haben Sie beim Verwenden von Dateien dieses Typs etwas Geduld. Der Konvertierungsprozess wird durch ein tickendes Geräusch signalisiert.

Der Umgang mit Textdateien ist ähnlich wie bei Musikdateien. Sie können die Textdateien mit den Pfeiltasten auswählen und drücken die "Play" Taste, um zu pausieren. Wenn Sie die Pfeiltasten gedrückt halten, wird vor- oder zurückgespult. Während des Schnellvorlaufs hören Sie periodische Klicks. Mit jedem Klick sind Sie einen Schritt vorwärts oder rückwärts gesprungen. Wie gross ein solcher Schritt ist, hängt von der Einstellung ab, welche Sie während der Wiedergabe der Textdatei durch Drücken von "Rec" oder "Modus" auswählen können. Sie haben die Wahl zwischen "Screen" (entspricht ungefähr 25 Zeilen), "Paragraph" oder "Satz".

Neben der Standardsprache kann Milestone 312 Ace auch Textdateien in anderen Sprachen oder mit anderen Stimmen abspielen. Hierzu öffnen Sie die "Lokalen Einstellungen" im Menü und wählen den Punkt "Sprachen" aus. Beim Wechseln der Sprachen und Stimmen mit den Pfeiltasten, ändert Milestone 312 Ace gleichzeitig auch die Menüansagen (Prompts) in die ausgewählte Sprache.

Falls Sie weitere Sprachen und Stimmen auf Ihrem Milestone 312 Ace hinzufügen möchten, besuchen Sie bitte den Support-Bereich auf unserer Webseite www.bones.ch.

*Hinweis:* Wenn Sie die Lesegeschwindigkeit in einer Textdatei verändern, wird dies von Ihrem Milestone 312 Ace gespeichert. Beim nächsten Abspielen eines Textes wird diese Geschwindigkeit automatisch übernommen. Neben der dafür vorgesehenen Tastenkombination kann die Lesegeschwindigkeit auch in den "Lokalen Einstellungen" der Anwendung "Audio" geändert werden.

#### **4.1.4 Rekorder**

Die Anwendung "Audio" enthält einen Rekorder, mit dem Sie innerhalb weniger Sekunden Sprachaufnahmen über das integrierte Mikrofon erzeugen können. Das rasche Aufzeichnen von Einkaufslisten, Telefonnummern, Interviews oder sonstigen Notizen wird damit ganz einfach. Um qualitativ hochwertige Aufnahmen zu produzieren, können Sie ein externes Mikrofon anschliessen. Ihnen stehen diverse Aufnahmeeinstellungen zur Verfügung, um die bestmöglichen Ergebnisse zu erzielen.

#### **4.1.4.1 Kurzaufnahme einer Sprachnotiz**

Um eine Kurzaufnahme zu erzeugen, halten Sie die "Rec" Taste gedrückt. Ein kurzer Klick-Ton signalisiert den Beginn der Aufzeichnung. Die Aufnahme wird beendet, sobald Sie die "Rec" Taste wieder loslassen.

*Tipp:* Durch langes Drücken der "Rec" Taste können Sie direkt aus dem Ruhemodus eine Sprachaufnahme aufzeichnen, welche im internen Speicher im Ordner "Zu

erledigen" abgespeichert wird. Mittels "Selektor" Taste verlassen Sie die Anwendung "Sprachnotizen" und erreichen erneut die Anwendung "Audio".

#### **4.1.4.2 Daueraufnahme einer Sprachnotiz**

Starten Sie eine Daueraufnahme, indem Sie die "Rec" Taste gedrückt halten und zusätzlich nach dem Klick-Ton "Play" betätigen. Ihr Milestone 312 Ace bestätigt den Beginn einer Daueraufnahme mit der Tonfolge "tief-hoch". Um die Daueraufnahme zu beenden, drücken Sie noch einmal die "Rec" Taste. Das Beenden der Aufnahme wird daraufhin mit der Tonfolge "hoch-tief" bestätigt. Um während einer Daueraufnahme zu pausieren, drücken Sie die "Play" Taste. Durch erneutes Drücken von "Play" wird die Daueraufnahme wieder fortgesetzt.

#### **4.1.4.3 Speicherort einer Sprachnotiz**

Milestone 312 Ace speichert Ihre Sprachnotiz genau dort, wo Sie sich zum Zeitpunkt der Auslösung Ihrer Aufnahme befinden, sei es im internen Speicher oder auf der SD-Speicherkarte.

Sollten Sie eine Ordnerstruktur angelegt haben, begeben Sie sich zunächst in den gewünschten Ordner und nehmen dann von dort aus Ihre Sprachnachricht auf. Mit der "Mode" Taste öffnen Sie den betreffenden Ordner, was durch die Tonfolge "hoch-tief" bestätigt wird. Es ist auch möglich Sprachaufzeichnungen zusammen mit anderen Dateien im selben Ordner abzulegen. Nach dem Hören einer Sprachnotiz beendet die Anwendung "Audio" allerdings die Wiedergabe. Musik- und Textdateien werden hingegen kontinuierlich nacheinander abgespielt.

*Hinweis:* Die Anwendung "Audio" ermöglicht Ihnen den Schnellzugriff auf bis zu fünf Ordner. Die verfügbaren Tastenkombinationen können Sie beispielsweise für Ihre Sprachaufnahme-Ordner nutzen. So haben Sie unmittelbaren Zugriff auf den gewünschten Speicherort, ohne zuerst durch die gesamte Ordnerstruktur navigieren zu müssen. Mehr Informationen dazu finden Sie im Abschnitt "Schnellzugriff auf einen Ordner einrichten".

#### **4.1.4.4 Abhören einer Sprachnotiz**

Um Ihre Aufnahme wiederzugeben, drücken Sie nach Beendigung der Aufnahme die "Play" Taste. Haben Sie mehrere Mitteilungen aufgenommen, verwenden Sie bitte die Pfeiltasten, um eine Sprachnotiz auszuwählen.

#### **4.1.4.5 Aufnahmen über das interne Mikrofon**

Standardmässig zeichnet Milestone 312 Ace über das integrierte Mikrofon auf. Das interne Mikrofon ist optimiert für Sprachaufnahmen und filtert zuverlässig Nebengeräusche heraus. Sogar Aufnahmen im Bus, Zug oder im Flugzeug gelingen in guter Qualität. Um ein optimales Ergebnis zu erzielen, sprechen Sie bitte in normaler Lautstärke und halten Sie das Gerät etwa 10 cm von Ihrem Mund entfernt. Das integrierte Mikrofon befindet sich in der oberen linken Ecke, nahe der kleinen roten LED Leuchte. Aufnahmen über das interne Mikrofon werden als MP3-Datei mit einer Qualität von 128 kbps gespeichert.

#### **4.1.4.6 Aufnahmen über ein externes Mikrofon oder andere Line-in Quellen**

Um die Qualität Ihrer Sprachaufzeichnungen zu verbessern, können Sie ein externes Mikrofon anschliessen. Es ist ebenfalls möglich, ein Stereo-Audiokabel zu verwenden, um externe Audioquellen mit dem Line-in Anschluss Ihres Milestone 312 Ace zu verbinden. Wie im Abschnitt "Externe Mikrofone und Line-in" beschrieben, wechselt Milestone 312 Ace automatisch vom internen Mikrofon zu Aufnahmen über das externe Mikrofon oder Line-in. Bei Aufzeichnungen mit einem externen Mikrofon ändert sich nichts an der Bedienung, aber die Aufnahmequalität wird dadurch erheblich verbessert.

Sobald ein externes Mikrofon oder ein Stereo-Audiokabel angeschlossen wird, kommen im Menü "Lokale Einstellungen" aufnahmespezifische Auswahlmöglichkeiten hinzu, die Sie unbedingt

beachten und gegebenenfalls ändern sollten, bevor Sie etwas aufzeichnen. Die Einstellungsmöglichkeiten sind:

- Aufnahmequelle: Externes Mikrofon oder Line-in.
- Aufnahmeumgebung: Konferenz, im Freien, Studio oder eigene Einstellungen.
- Aufnahmequalität: MP3 128 bis 320 Kilobit pro Sekunde (kbps).
- Kanäle: Stereo oder Mono.
- Aufnahmelautstärke: Automatisch oder 10 bis 100 Prozent.
- Lärmfilter: Ein / Aus.

Nehmen Sie die gewünschten Änderungen vor, um die bestmögliche Qualität zu erzielen.

Beachten Sie dabei bitte, dass die korrekte Angabe der Aufnahmequelle wichtig ist. Ihr Milestone 312 Ace unterscheidet zwischen einem externen Mikrofon und einer Line-in Quelle. Wenn Sie beispielsweise ein Radio, CD-, DVD-Player oder eine PC-Soundkarte anschliessen und in den "Lokalen Einstellungen" trotzdem ein externes Mikrofon, statt Line-in als Aufnahmeguelle angeben, könnten angeschlossene Geräte (in allerdings sehr seltenen Fällen) beschädigt werden.

Überprüfen Sie die weiteren Optionen in den "Lokalen Einstellungen". Der Punkt "Aufnahmeumgebung" lässt Ihnen die Wahl zwischen 3 vordefinierten Profilen und 3 individuellen Profilen (zum Beispiel "Eigene Einstellung 1"). Letztere können von Ihnen selbst definiert werden. Dafür stehen Ihnen die Einstellmöglichkeiten "Aufnahmequalität", "Kanäle",

"Aufnahmelautstärke" und "Lärmfilter" zur Verfügung. Bei den vorgegebenen Profilen, wie zum Beispiel "Studio", sind die Parameter nicht veränderbar.

Hinweis: Der "Lärmfilter" reduziert Nebengeräusche und ermöglicht somit Sprachaufzeichnungen in Fahrzeugen. Das Rumpeln von Antriebsaggregaten wie Getriebe oder Motoren wird dabei durch einen Hochpassfilter bei 100 Hertz wirksam unterdrückt.

*Hinweis:* Aufnahmen via externes Mikrofon oder Line-In können Sie über Kopfhörer mithören.

Achtung: Ändern Sie die Aufnahmequelle nur auf "Externes Mikrofon", wenn tatsächlich ein solches verwendet wird. Diese Einstellung versorgt den Anschluss mit 2 Volt und könnte verbundene Geräte beschädigen, die keine zusätzliche Speisung vertragen.

#### **4.1.5 Auflistung der Tastenkombinationen - Audio**

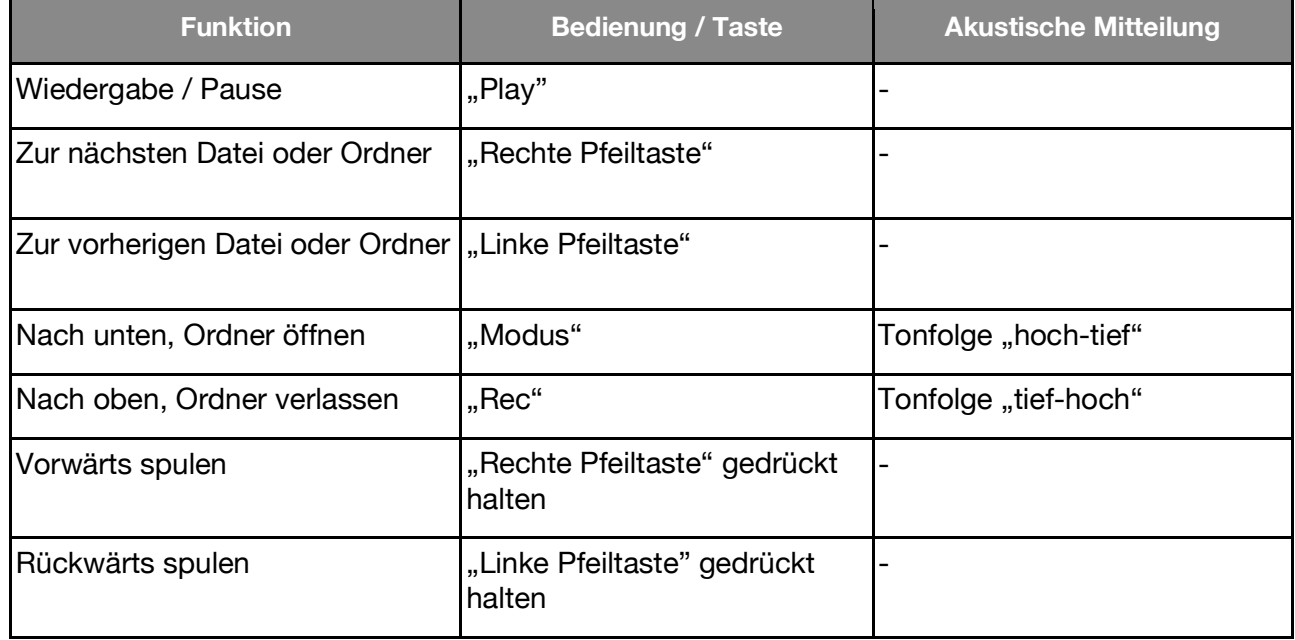

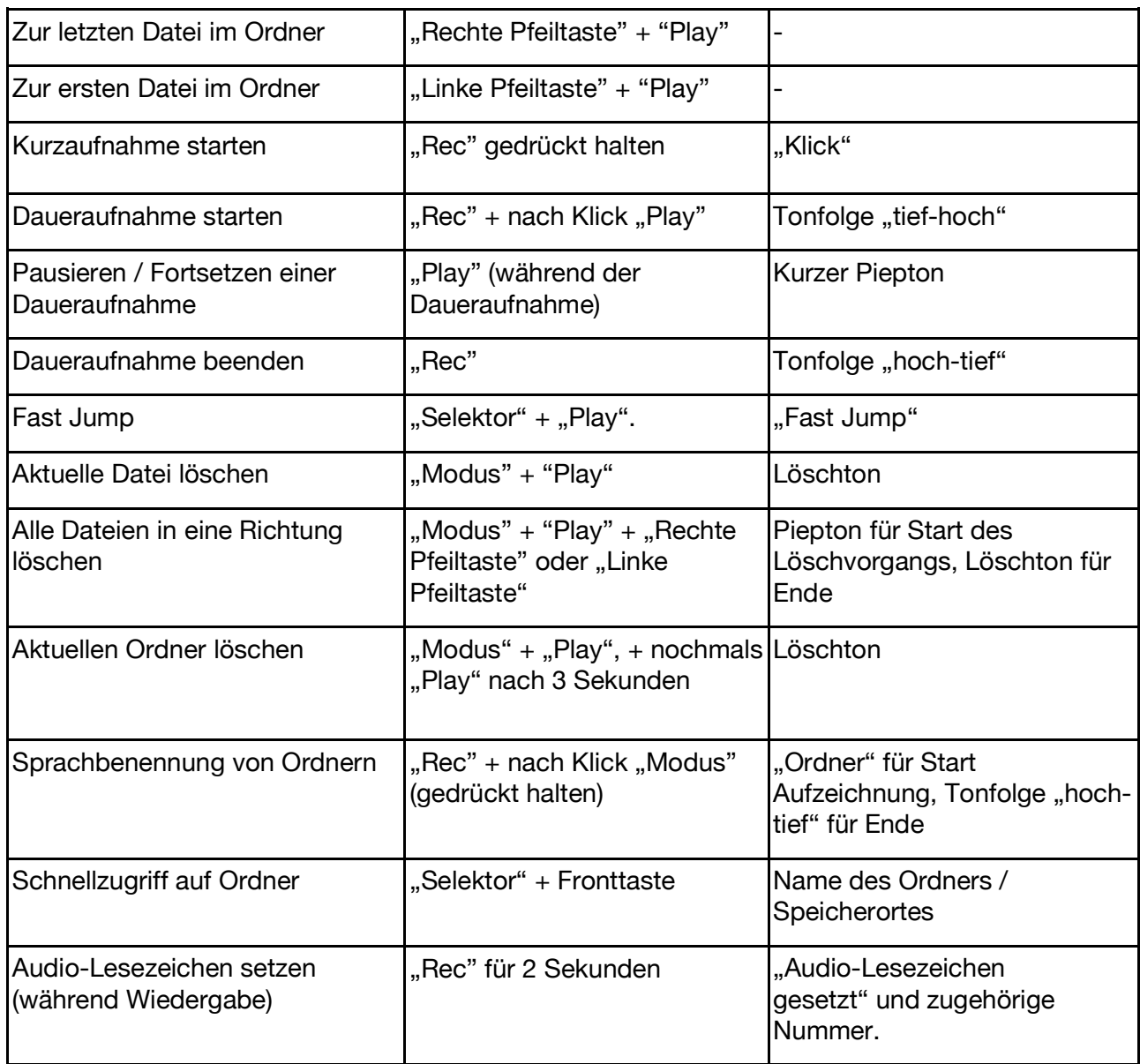

## **4.2 Bücher**

Bei dieser Anwendung handelt es sich um einen Buchspieler für intelligente Hörbücher, beispielsweise im DAISY-Format. Der bedeutende Vorteil von DAISY-Büchern gegenüber herkömmlichen Audiobüchern liegt bei den vielseitigen Navigationsmöglichkeiten. Diese werden durch die vorgefertigte Struktur von DAISY-Büchern ermöglicht. Folgende Formate können mit der Anwendung "Bücher" auf Ihrem Milestone 312 Ace abgespielt werden:

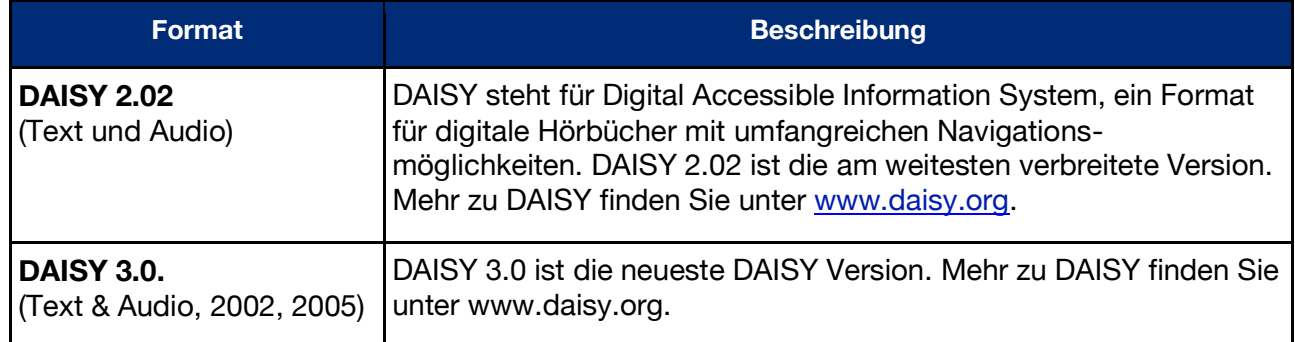

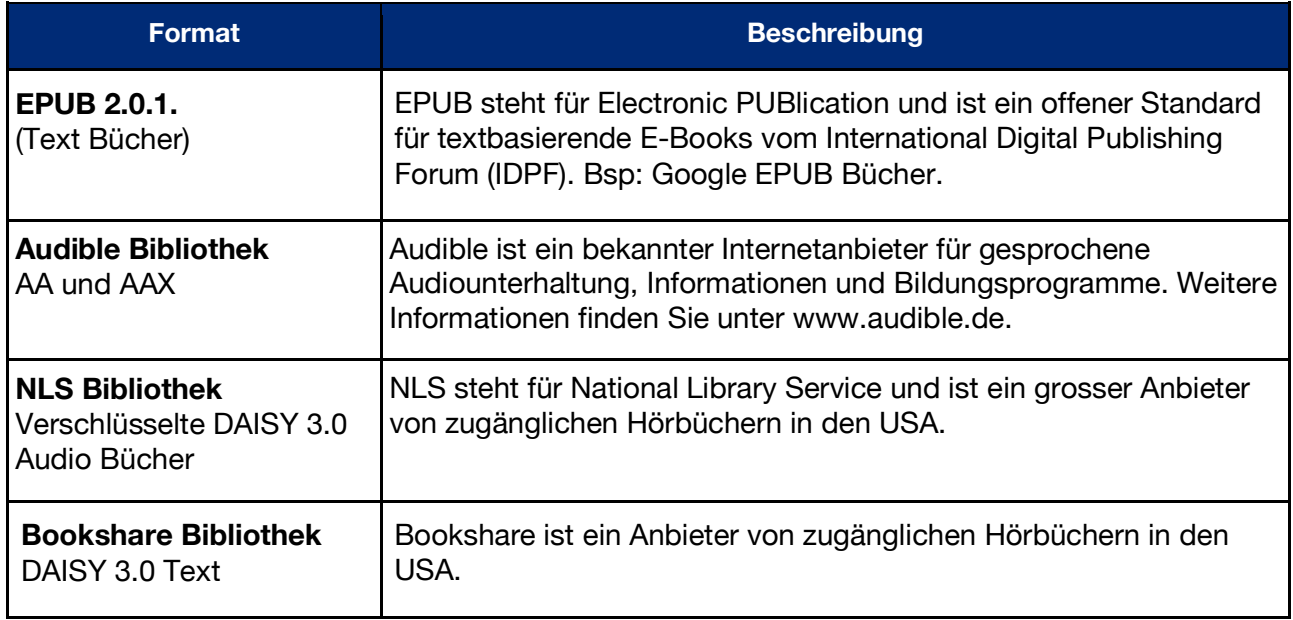

#### **4.2.1 Abspielen und Pausieren eines Buches**

Sofern Sie sich in der Anwendung "Bücher" befinden, können Sie mit der "Play" Taste ein Buch starten oder fortsetzen. Sollten Sie zuvor noch kein Hörbuch abgespielt haben, startet der von einem klickenden Geräusch begleitete, automatische Suchlauf.

Ihr Milestone 312 Ace sucht im internen und externen Speicher nach Büchern und startet gleich das zuerst gefundene Hörbuch. Um die Wiedergabe zu pausieren, drücken Sie die Taste "Play". Um ein anderes Buch auszuwählen, lesen Sie bitte den Abschnitt 4.2.4. "Auswählen eines Buches" weiter unten.

#### **4.2.2 Navigieren in einem Buch**

Sie können sich ein Buch von Anfang bis Ende anhören oder mit der vorhandenen Navigation ganze Kapitel überspringen, sich in verschiedene Abschnitte vertiefen oder interessante Stellen mit Lesezeichen markieren.

Die verfügbaren Navigationsmöglichkeiten hängen davon ab, welches Buchformat Sie gerade hören und welche Optionen von diesem Format zur Verfügung gestellt werden.

Während ein Hörbuch aktiv ist, wählen Sie mit den "Rec" und "Modus" Tasten die verfügbaren Optionen aus. Mit "Rec" bewegen Sie sich in der Auswahlliste einen Schritt nach oben, während Sie "Modus" dazu verwenden können, um nach unten zu gelangen.

Wählen Sie beispielsweise den "Phrasensprung" aus, können Sie mit den Pfeiltasten Phrase für Phrase vorwärts oder rückwärts springen.

Mit der linken Pfeiltaste begeben Sie sich zum Anfang der aktuellen Phrase zurück.

Drücken Sie die linke Pfeiltaste zweimal, gelangen Sie zur vorherigen Phrase.

Wenn Sie die rechte Pfeiltaste betätigen, springen Sie zur nächsten Phrase.

Bei zweimaligem Drücken der rechten Pfeiltaste springen Sie 2 Phrasen vor.

In jeder Navigationsmöglichkeit oder Einstellung können Sie die Pfeiltasten als Steuerung verwenden oder um eine Auswahl zu treffen.

Bitte beachten Sie, dass die meisten Bücher aufgrund ihres Formates nur eine limitierte Auswahl aller möglichen Navigationsoptionen bieten. Wie viele dieser Navigations-möglichkeiten verfügbar sind, hängt sowohl vom Buchtyp, als auch von der Editierung durch den jeweiligen Herausgeber ab. Nachfolgend finden Sie eine Liste aller Optionen:

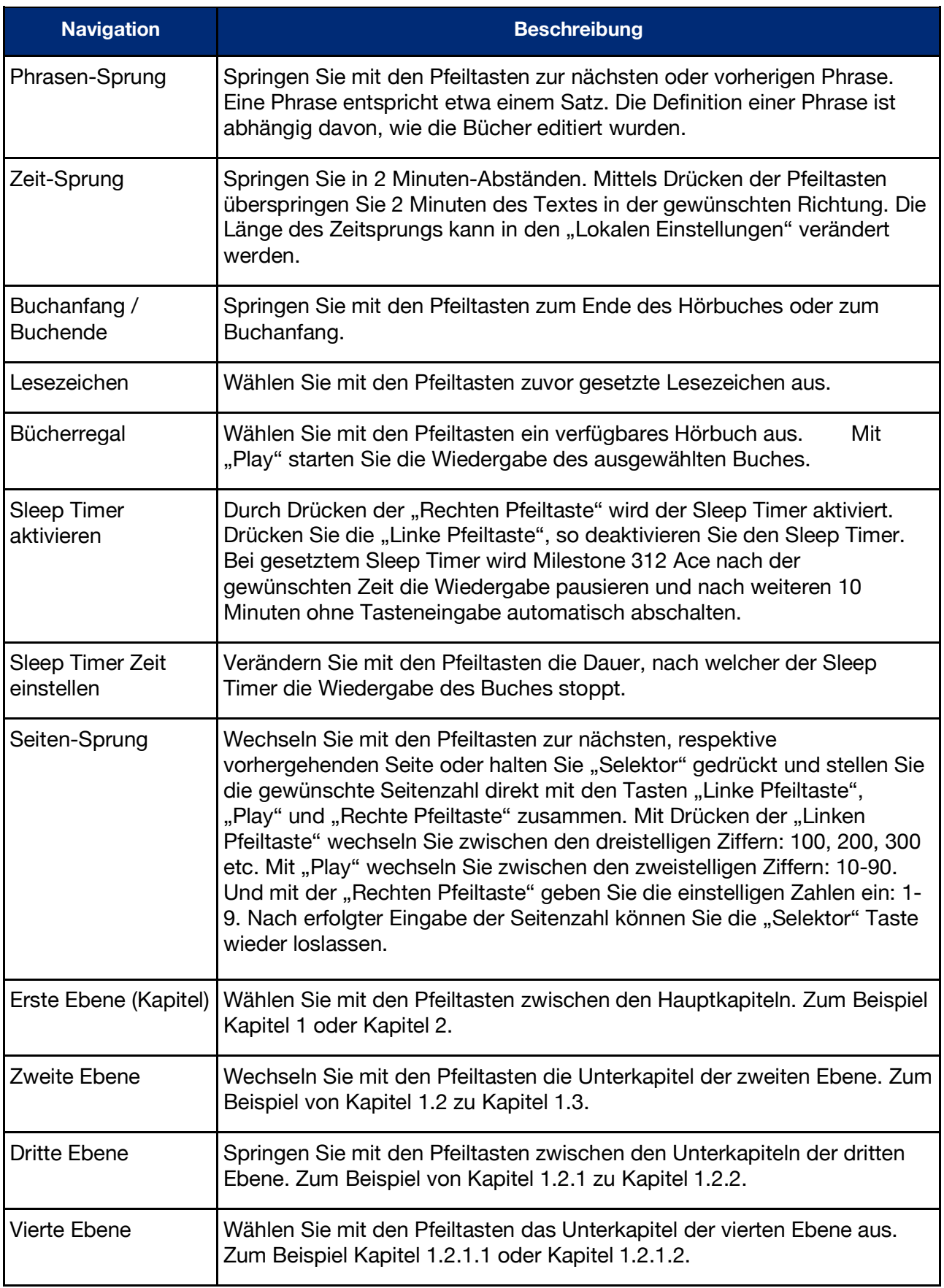

## **4.2.3 Auswählen eines Buches**

Falls sich mehrere Bücher auf dem internen Speicher oder auf Ihrer SD-Karte befinden, können Sie mit der Navigationsoption "Bücherregal" eines davon aussuchen. Drücken Sie "Rec" oder

"Modus" bis Sie "Bücherregal" hören. Mit den Pfeiltasten können Sie nun ein Buch auswählen. Im "Bücherregal" werden alle kompatiblen Hörbücher aufgelistet, unabhängig davon, ob sie auf dem internen Speicher oder auf der SD-Karte abgelegt wurden. Drücken Sie "Play", um das gewünschte Buch zu starten. Beachten Sie bitte, dass Milestone nach dieser Auswahl direkt zur Funktion "Phrasen-Sprung" wechselt.

#### **4.2.4 Erstellen und Löschen eines Lesezeichens**

Drücken Sie die "Rec" Taste für 2 Sekunden, um an einer bestimmten Stelle im Buch ein Lesezeichen zu setzen. Daraufhin erhalten Sie die Bestätigung "Lesezeichen gesetzt", sowie die Angabe der Lesezeichen-Nummer. Ein Lesezeichen kann während der Wiedergabe eines Hörbuches, aber auch im Pausenzustand gesetzt werden. Lesezeichen werden direkt im Buch gespeichert. Um von einem Lesezeichen zum nächsten zu wechseln, wählen Sie bitte mit der "Rec" oder "Modus" Taste die Navigationsoption "Lesezeichen" an. Mit den Pfeiltasten können Sie nun zwischen den gesetzten Lesezeichen auswählen. Lesezeichen erscheinen immer in der Reihenfolge der Leserichtung.

Um ein gesetztes Lesezeichen zu löschen, pausieren Sie die Wiedergabe unmittelbar nach der Stelle, an der Sie das Lesezeichen gesetzt haben. Halten Sie danach die "Modus" Taste gedrückt und betätigen Sie zusätzlich "Play". Zur Bestätigung ertönt die Nachricht "Lesezeichen gelöscht".

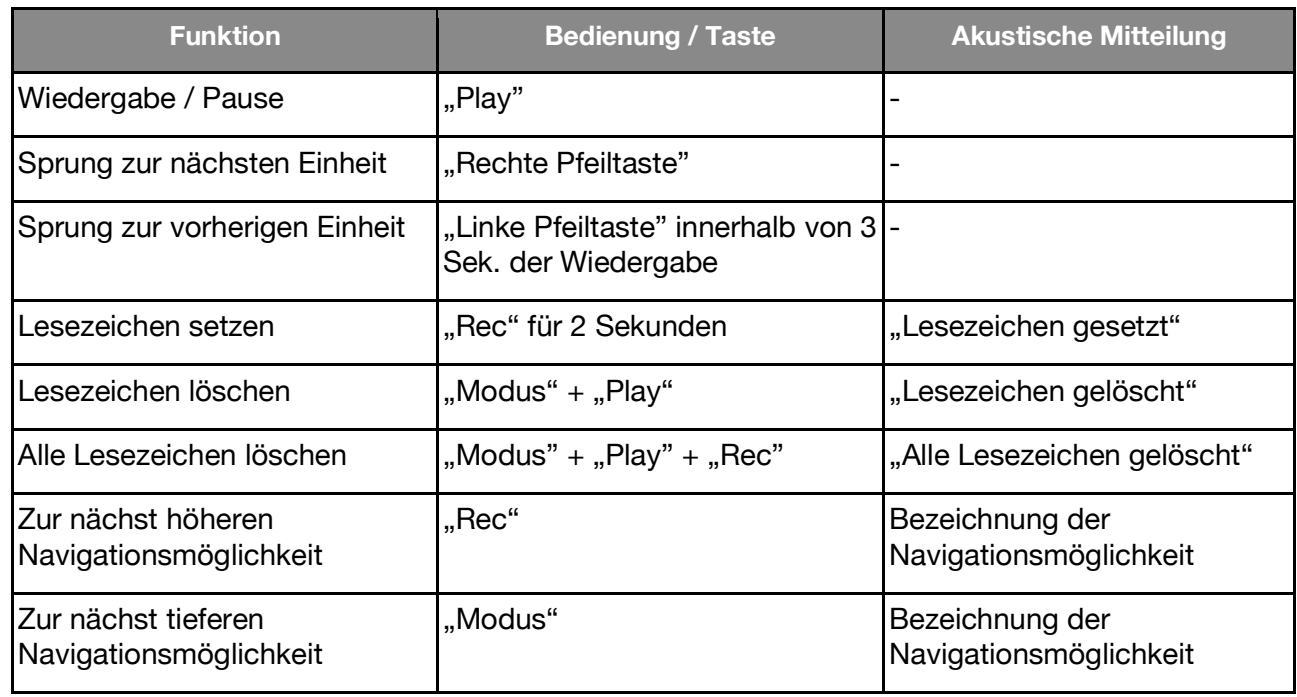

#### **4.2.5 Auflistung der Tastenkombinationen - Bücher**

## **4.3 Wecker**

Mit der Anwendung "Wecker", können Sie sich morgens mit einer Melodie oder dem Vibrationsalarm aufwecken lassen, einen Timer setzen oder die Stoppuhr verwenden.

Mit der "Play" Taste lässt sich die Uhrzeit, sowie das aktuelle Datum abfragen. Die Struktur der Wecker-Funktionen entspricht einer Liste. Um in der Liste der Einstellungen nach oben zu gelangen, drücken Sie "Rec", um nach unten fortzufahren, drücken Sie "Modus". Den gewünschten Parameter einer Einstellung können Sie mit den Pfeiltasten auswählen.

#### **4.3.1 Handhabung des Weckers**

Drücken Sie die "Selektor" Taste, bis Sie die Mitteilung "Wecker" hören. Folgende Einstellungen sind im Wecker möglich:

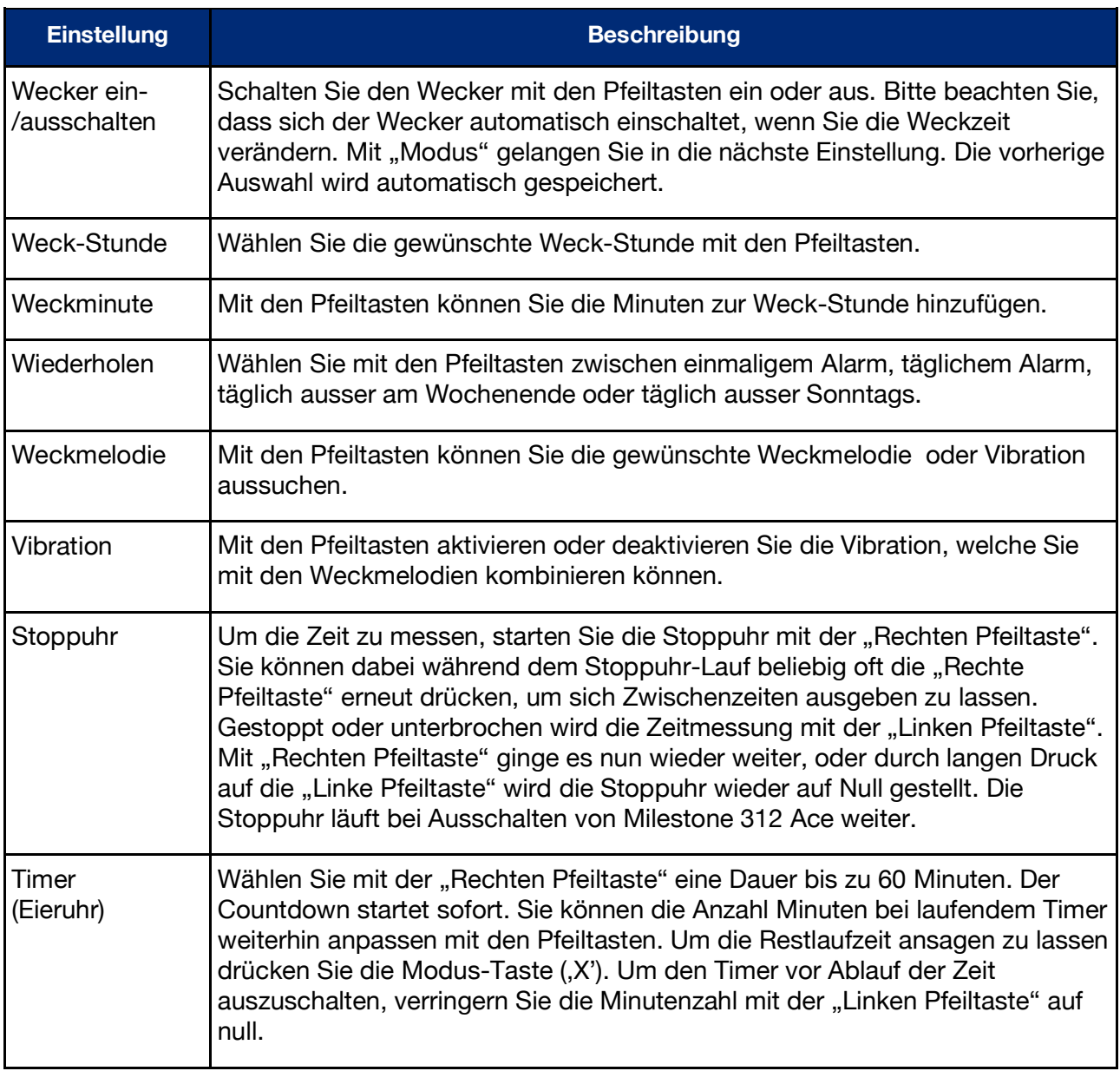

Wenn Sie "Modus" für 2 Sekunden gedrückt halten, gelangen Sie ins Menü und erhalten eine kurze Zusammenfassung über Ihre Wecker-Einstellungen.

#### **4.3.2 Abschalten des Weckers**

Um die Weckmelodie oder den Vibrationsalarm zu beenden, drücken Sie die "Play" Taste.

#### **4.3.3 Abrufen von Zeit und Datum**

Drücken Sie die "Play" Taste, um die Zeit abzufragen. Halten Sie die Taste gedrückt, um auch die Datumsansage zu hören.

#### **4.3.4 Uhrzeit und Datum einstellen**

Die Uhrzeit und das Datum können Sie im Menü unter "Basiseinstellungen" ändern. Halten Sie dafür die Taste "Modus" 2 Sekunden lang gedrückt, bis Sie die Informationen über die Wecker-Einstellungen hören. Wenn Sie danach zweimal auf die "Rechte Pfeiltaste" drücken, hören Sie die Nachricht "Basiseinstellungen". Mit der "Modus" Taste können Sie nun die einzelnen Begriffe, wie Stunde, Minute, Tag, Monat und Jahr auswählen und dort die richtigen Werte mit den Pfeiltasten eingeben. Die vorgenommenen Einstellungen werden automatisch gespeichert. Das Menü können Sie mit "Selektor" wieder verlassen. Wenn Sie für einige Sekunden keine Tasteneingabe machen, verlässt Ihr Milestone 312 Ace das Menü wieder automatisch.

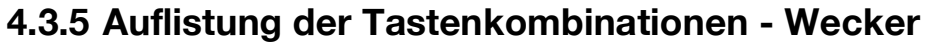

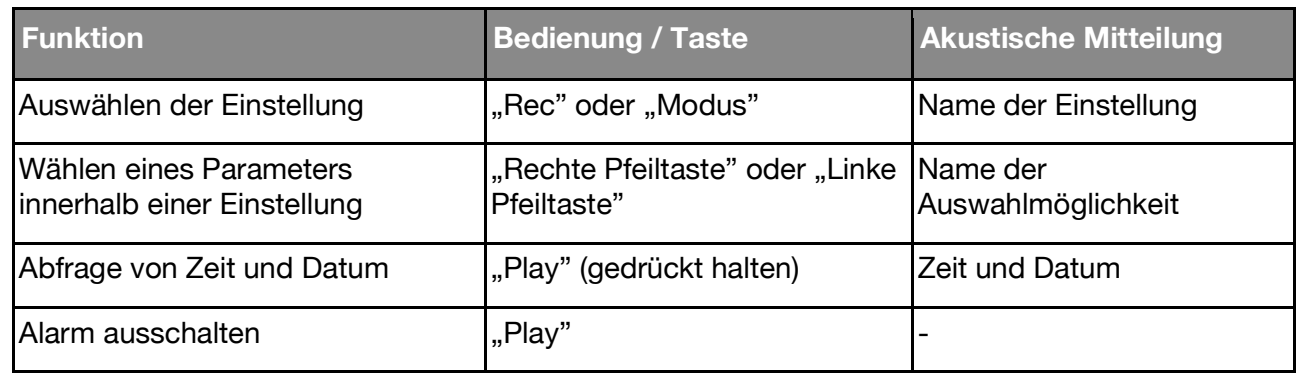

## **5 Extra Anwendungen**

Dieses Kapitel beschreibt die Funktionen und Nutzung der für Milestone 312 Ace erhältlichen Software-Extras. Beachten Sie bitte, dass die nachfolgend beschriebenen Anwendungen "Radio" und "Kalender" nicht in der Basisversion enthalten sind.

Bitte kontaktieren Sie einen Milestone-Händler, um Ihr Gerät auf Wunsch mit den Anwendungen "Radio" und "Kalender" nachzurüsten.

## **5.1 Radio**

Die Anwendung "Radio" ist ein vollwertiges UKW Radio in Stereo, mit Funktionen wie automatische Sendersuche, Speichern von Frequenzen, direkte Frequenzeingabe und Radioaufzeichnung.

*Hinweis:* Schliessen Sie bitte Kopfhörer an, um das Radio zu verwenden, weil die Kopfhörerkabel gleichzeitig als Antenne dienen. Deshalb können Sie ohne eingestecktes Kabel in der Kopfhörerbuchse kein Radiosignal empfangen.

#### **5.1.1 Radio verwenden**

Um den Sendersuchlauf zu aktivieren, drücken Sie eine Sekunde lang die linke oder die rechte Pfeiltaste. Der darauf folgende Suchlauf hält automatisch an, sobald die nächste Radiostation empfangen wird. Um eine feine Änderung der Frequenz in 0,1 Megahertz Schritten vorzunehmen, tippen Sie nur kurz auf eine der Pfeiltasten.

Drücken Sie "Play" um den Radiosender auf der eingestellten Frequenz zu hören. Wenn Sie ein weiteres Mal "Play" drücken, wird die Wiedergabe gestoppt.

Hinweis: In den "Lokalen Einstellungen" der Anwendung "Radio" können Sie zwischen Mono- und Stereo-Wiedergabe wählen und die Suchempfindlichkeit einstellen. Sie haben auch die Möglichkeit, ein Radiosignal auszusenden, um auf Ihrem Milestone 312 Ace gespeicherte Inhalte auf einem anderen Gerät zu empfangen. Lesen Sie näheres hierzu bitte im Kapitel "Audio" zu Beginn dieser Anleitung.

Um Radio über den internen Lautsprecher des Milestone 312 Ace zu hören, halten Sie "Selektor" gedrückt, während Sie zusätzlich die "Modus" Taste betätigen. Um zur normalen Wiedergabe zurückzukehren, pausieren Sie die Wiedergabe mit "Play". Bei erneutem Drücken von "Play" erfolgt die Wiedergabe abermals über Kopfhörer.

## **5.1.2 Manuelle Frequenzeingabe**

Während Sie "Selektor" gedrückt halten, wählen Sie mit der "Linken Pfeiltaste" in Zehnerschritten zwischen den Frequenzen 80, 90 oder 100 Megahertz aus. Mit der "Play" Taste bestimmen Sie die einstellige Zahl von 1 bis 9 Megahertz und die "Rechte Pfeiltaste" definiert den Bereich hinter der Kommastelle von 0,1 bis 0,9 Megahertz.

Um beispielsweise die Radio-Frequenz 104,2 MHz einzugeben, halten Sie vorab den "Selektor" Knopf gedrückt, bis Sie alle Ziffern der Frequenz eingegeben haben. Wenn Sie nun zweimal die "Linke Pfeiltaste" betätigen, ertönt die Ansage "Einhundert-Komma-Null". Anschliessend drücken Sie viermal auf "Play", um die Mitteilung "Einhundertvier-Komma-Null" zu hören. Zum Abschluss drücken Sie zweimal auf die "Rechte Pfeiltaste" und die gewünschte Frequenz von "Einhundertvier-Komma-Zwei" wird wiedergegeben, sobald Sie den "Selektor" Knopf wieder loslassen.

#### **5.1.3 Speichern und Benennen eines Radiosenders**

Wenn Sie die Frequenz eines Radiosenders, den Sie gerade hören, speichern möchten, drücken Sie 2 Sekunden lang "Play". Ein Piepton bestätigt, dass Ihr Milestone 312 Ace sich den Sender gemerkt und die aktuelle Frequenz gespeichert hat. Es sind insgesamt zwölf Speicherplätze für Radiostationen vorhanden. Mit "Rec" oder "Modus" können Sie zwischen den Speicherplätzen wechseln. Sie können die gespeicherten Radiostationen auch mit einer eigenen Sprachnotiz benennen. Benutzen Sie dafür dieselbe Tastenkombination, wie beim Benennen eines Ordners. Halten Sie die "Rec" Taste gedrückt und betätigen Sie zusätzlich die "Modus" Schaltfläche. Halten Sie während des Vorgangs beide Tasten gedrückt. Milestone teilt Ihnen die Speicherplatz-Nummer mit und nach einem Klick können Sie den Namen des Radiosenders aufzeichnen. Wenn Sie die Tasten loslassen, ist die Aufnahme beendet. Dies wird durch die Tonfolge "hochtief" bestätigt. Wenn Sie das nächste Mal den Speicherplatz aufrufen, hören Sie Ihre Sprachaufnahme.

#### **5.1.4 Radiosignal aufzeichnen**

Benutzen Sie hierfür die gleiche Tastenkombination, wie Sie es in der Anwendung "Audio" für eine Daueraufnahme machen würden. Halten Sie also "Rec" gedrückt und betätigen Sie zusätzlich "Play". Um die Aufnahme zu beenden, drücken Sie noch einmal "Rec". Das Radiosignal wird als MP3-Datei mit 128 kbps aufgezeichnet. Sie können sich Ihre Radio-aufnahmen jeweils in der Anwendung "Audio" anhören, wenn Sie den Ordner "Radio" im internen Speicher öffnen.

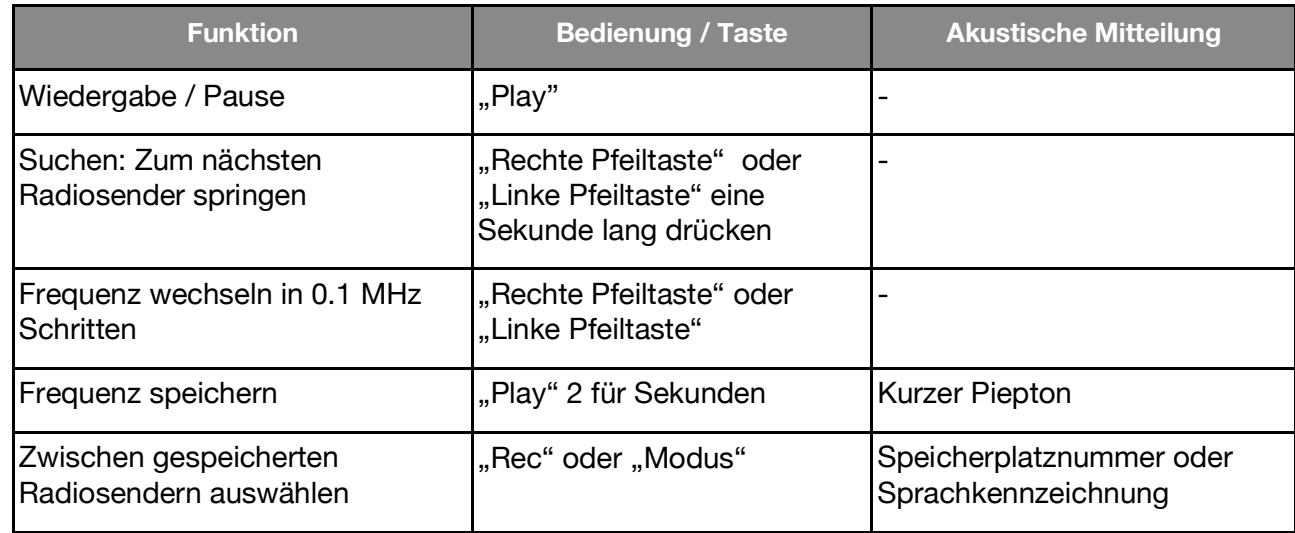

#### **5.1.5 Auflistung der Tastenkombinationen - Radio**

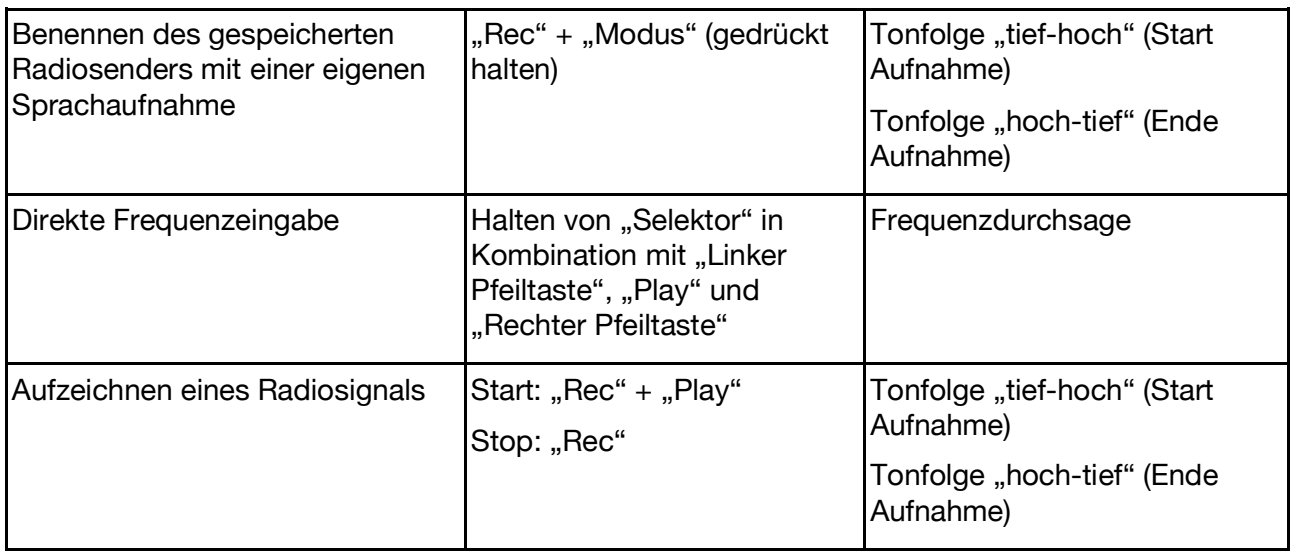

## **5.2 Kalender**

In der Anwendung "Kalender" können Sie Ihre Termine eintragen und bestimmte Ereignisse daran knüpfen, die von Ihrem Milestone 312 Ace ausgelöst werden. Beispielsweise können Sie sich morgens mit Musik wecken lassen, die Aufzeichnung einer bestimmten Radiosendung vorausplanen oder Sprachnotizen zum angegebenen Zeitpunkt wiedergeben.

Wenn Sie mit der "Selektor" Taste zum "Kalender" gelangen, teilt Ihnen die Anwendung das aktuelle Datum mit. Sie können hier den aktuellen Tag mit den Pfeiltasten anpassen.

Die Struktur dieser Anwendung ist ähnlich wie bei "Bücher" und "Wecker". Mit der "Rec" Taste gelangen Sie in der Liste der Einstellmöglichkeiten nach oben und mit "Modus" nach unten. Der gewünschte Parameter einer Einstellung kann mit den Pfeiltasten gewählt werden. Mit der "Play" Taste können Sie eine Zusammenfassung der vorgenommenen Einstellungen abrufen und einen Termin, also ein Ereignis, erstellen.

Zur Veranschaulichung tragen wir am Ende dieses Kapitels einen Kalendereintrag zum Geburtstag eines Bekannten ein.

#### **5.2.1 Aktuelle Zeit und Datum abfragen**

Vergewissern Sie sich im "Informationsservice", dass die aktuelle Zeit und das korrekte Datum verwendet wird, bevor Sie einen neuen Termin erstellen.

Halten Sie die "Modus" Taste während mindestens 2 Sekunden gedrückt, um die entsprechende Durchsage zu hören. Sie werden über den aktuellen Wochentag, das Datum, die Uhrzeit, sowie über die Kalenderwoche informiert. Der "Informationsservice" kann mit der "Selektor" Taste abgebrochen werden.

#### **5.2.2 Terminerstellung und Verwaltung**

Mit den nachfolgend beschriebenen Optionen können Sie Ihre Termine eintragen und überprüfen. Die ersten 8 Einstellmöglichkeiten dienen zur Terminerfassung. Die beiden darauffolgenden Punkte listen Ihre Termine nach bestimmten Kriterien auf. Mit der letzten Einstellmöglichkeit, "Alarmierung", können Sie die Anwendung "Kalender" auf Wunsch lautlos schalten.

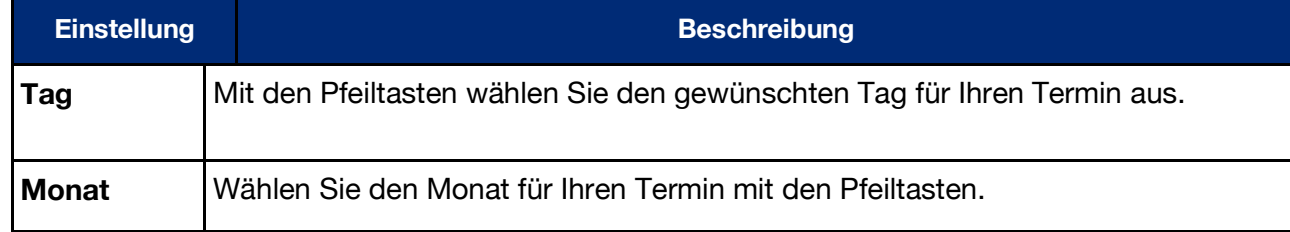

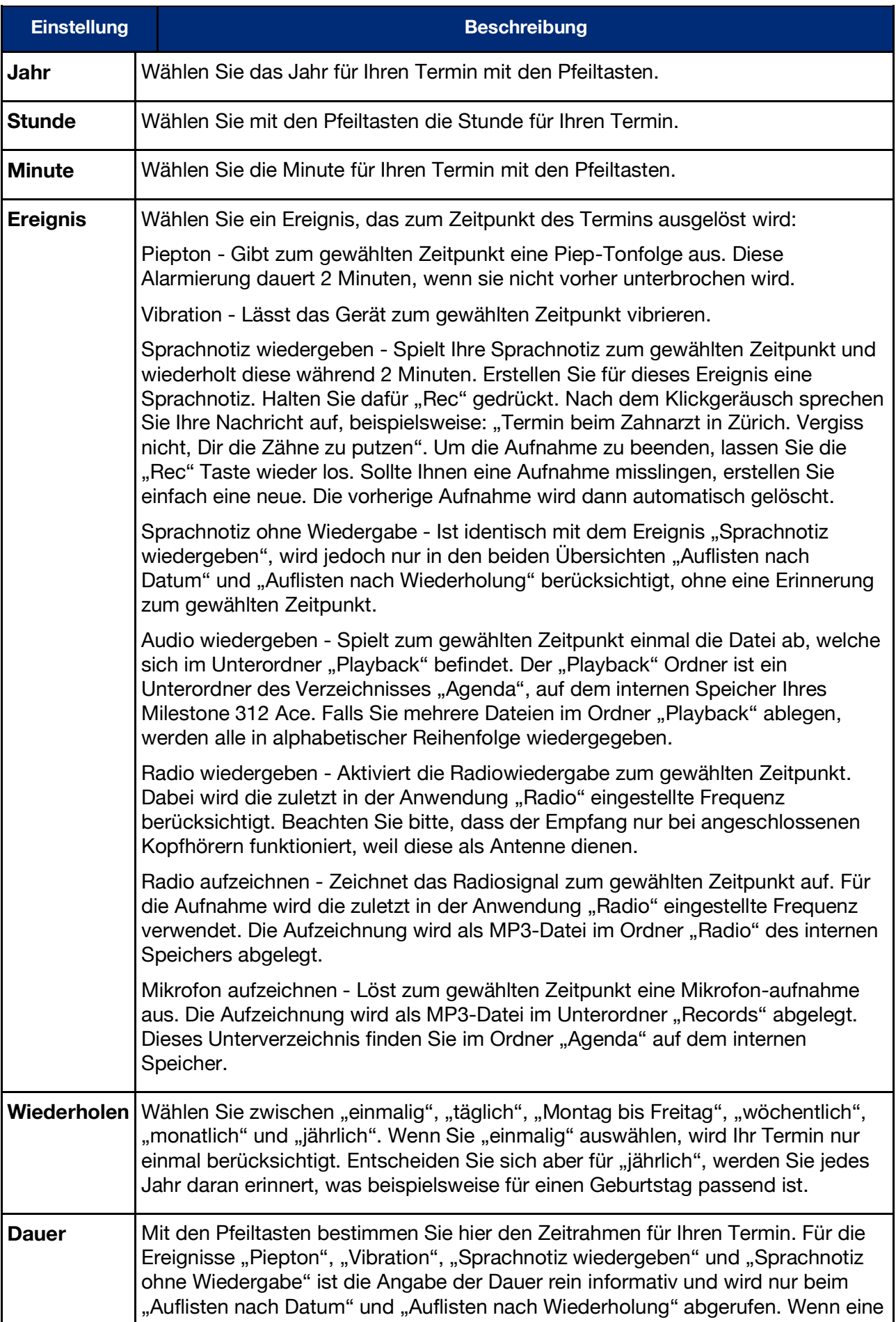

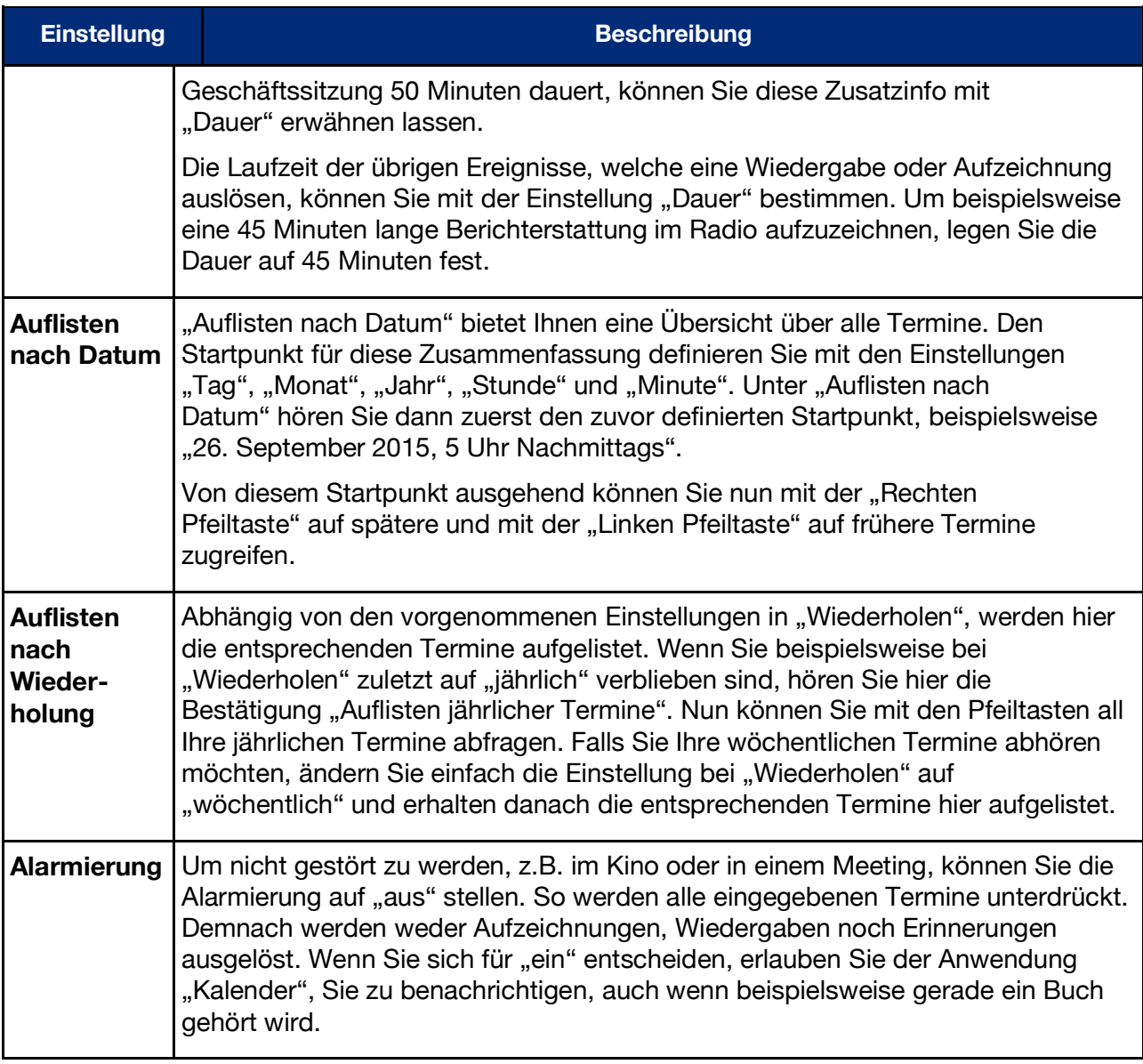

*Hinweis:* Bitte vergewissern Sie sich, dass Ihr Milestone 312 Ace die aktuelle Uhrzeit und das richtige Datum anzeigt. In den "Basiseinstellungen" können Sie Zeit und Datum anpassen. Ihr Milestone wird jeweils zur entsprechenden Applikation wechseln, falls ein Termin damit verknüpft wird. Beispielsweise wird zur Anwendung "Radio" umgeschaltet, sobald ein im "Kalender" festgelegter Termin mit dem Befehl "Radio aufzeichnen" beginnt. Auf

"Radio" basierende Ereignisse benötigen die optional erhältliche Software "Radio", sowie angeschlossene Kopfhörer, die als Antenne dienen.

Wenn mehrere Einträge auf denselben Zeitpunkt fallen, erhalten Sie eine Erinnerung für jeden dieser Termine. Verknüpfte Aufgaben zum Aufzeichnen oder Wiedergeben werden dann allerdings nicht ausgeführt, weil der Kalender die Dringlichkeit von zeitgleichen Ereignissen nicht selbständig der Priorität nach ordnen kann. Sie sollten deshalb nach der Erinnerung selber entscheiden, ob Sie z.B. eine Aufnahme oder Wiedergabe einleiten möchten. Die Kalenderfunktionen sind während einer USB-Verbindung Ihres Milestone 312 Ace zum Computer nicht aktiv.

#### **5.2.3 Terminvorschau und Speichern eines Termins**

Wenn Sie die Einstellungen für Ihren Termin vorgenommen haben, halten Sie "Play" für mindestens eine Sekunde gedrückt, um den Termin zu speichern. Sie können jederzeit speichern, ganz unabhängig davon, an welcher Position innerhalb des Kalenders Sie sich gerade befinden.

Als Bestätigung erhalten Sie die Durchsage "Termin wurde hinzugefügt". Um vor dem Speichern eines Termins eine Übersicht über die ausgewählten Einstellungen zu erhalten, tippen Sie kurz auf "Play".

## **5.2.4 Löschen eines Termineintrags**

Gehen Sie zu "Auflisten nach Datum" oder "Auflisten nach Wiederholung" und wählen Sie den zu löschenden Termin aus. Sie können den Termin während der Ansage oder bis zu 10 Sekunden danach löschen. Um einen Termin zu entfernen, halten Sie die "Modus"-Taste gedrückt und tippen Sie zusätzlich kurz auf "Play". Das Löschen wird mit einem entsprechenden Ton bestätigt. Um alle Termine des Kalenders zu entfernen, verbinden Sie Ihren Milestone 312 Ace mit dem Computer und löschen Sie den Unterordner "Events", welcher sich auf dem internen Speicher im Ordner "Agenda" befindet.

Hinweis: In den "Lokalen Einstellungen" des Kalenders können Sie alle einmaligen Termine, die älter als einen Monat sind, löschen. Drücken Sie dafür die "Rechte Pfeiltaste".

#### **5.2.5 Stoppen einer Terminerinnerung**

Wenn eine Terminerinnerung aktiv wird, können Sie die Wiedergabe mit der Taste "Play" beenden. Mit Terminerinnerungen verknüpfte Aufzeichnungen stoppen Sie mit "Rec".

#### **5.2.6 Beispiel für einen Termineintrag**

Erstellen Sie einen Termin, um am 5. Mai an den Geburtstag Ihres Freundes Mike erinnert zu werden. Um dieses Datum zu erfassen, beginnen Sie mit der Einstellung "Tag". Verwenden Sie die Pfeiltasten um den Fünften des aktuellen Monats auszuwählen. Anschliessend drücken Sie "Modus", um in der Liste eine Position nach unten, zur Einstellung "Monat" zu gelangen. Wählen Sie nun mit den Pfeiltasten den Monat Mai aus.

Weil es sich bei Geburtstagen um ganztägige, jährlich wiederkehrende Ereignisse handelt, können Sie die nachfolgenden drei Einstellungsmöglichkeiten "Jahr", "Stunde" und "Minute" mit der "Modus" Taste überspringen und sich gleich dem Punkt "Ereignis" zuwenden. Mit den Pfeiltasten können Sie nun das gewünschte Ereignis festlegen. Wählen Sie "Sprachnotiz wiedergeben". Halten Sie nun die "Rec" Taste gedrückt und sprechen Sie nach dem Piepton Ihre Nachricht auf, beispielsweise "Geburtstag meines guten Freundes Mike". Lassen Sie "Rec" los, um die Aufnahme abzuschliessen. Drücken Sie "die Modus" Taste, um in die Einstellung "Wiederholen" zu gelangen. Da es sich bei Geburtstagen um jährliche Ereignisse handelt, wählen Sie hier mit den Pfeiltasten "jährlich" aus, damit Ihr Milestone 312 Ace Sie jedes Jahr per Sprachnotiz an diesen Termin erinnert. Überprüfen Sie Ihre Eingaben, indem Sie kurz auf "Play" drücken, um die Zusammenfassung aller vorgenommenen Einstellungen zu hören. Wenn alles korrekt ist, können Sie den Termin speichern. Halten Sie dafür die "Play" Taste mindestens eine Sekunde lang gedrückt, bis Sie die Bestätigung "Termin hinzugefügt" hören.

Zur Kenntnis genommene Erinnerungen lassen sich mit der "Play" Taste stoppen.

#### **5.2.7 Auflistung der Tastenkombinationen - Kalender**

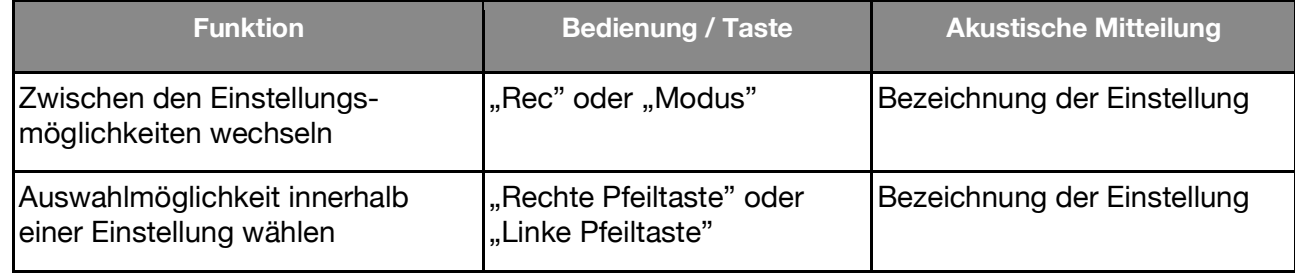

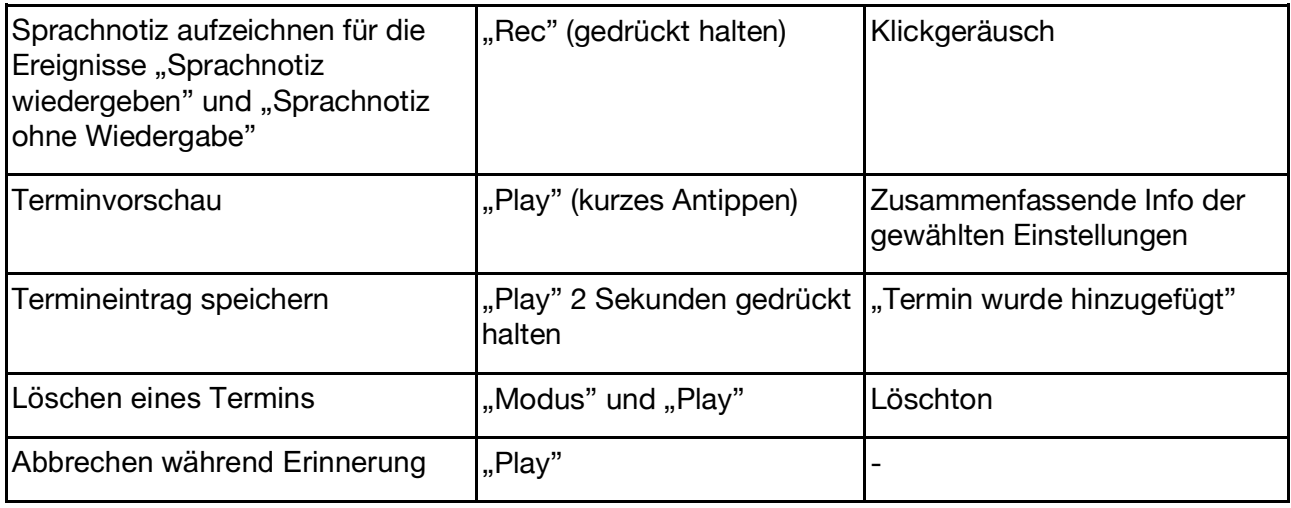

## **6 Weitere Informationen**

## **6.1 Technische Daten**

- Interner Speicher: 12 GB verfügbare Kapazität.
- Externer Speicher: SD, SD-HC oder MMC Speicherkarte mit Kapazität von bis 32 GB.
- Aufnahmekapazität des internen Speichers: Etwa 420 Stunden, bzw. 17 Tage.
- Aufnahmekapazität des externen Speichers: 32 GB (1110 Stunden, bzw. 46 Tage)
- Bitrate bei Aufnahme über eingebautes Mikrofon: 128 kbps Mono.
- Bitrate bei Aufnahme über externes Mikrofon: Wählbar 128 bis 320 kbps Stereo.
- Sampling Rate bei Aufnahmen: 44.1 kHz.
- Aufnahmeauflösung: 24 bit intern, Wandlung & Abspeicherung 16 bit (CD Qualität).
- Bitrate bei Wiedergabe: 8 kbps bis 320 kbps, oder VBR (Variable Bitrate).
- USB 2.0 High-Speed-Verbindung.
- Kopfhöreranschluss: Standard 3.5 mm Klinkenbuchse, Impedanz 16 bis 32 Ohm.
- Line-In-Anschluss für ein externes Mikrofon: 3.5 mm Klinkenbuchse.
- Gehäuse aus schlagfestem Kunststoff.
- Abmessungen: 85 x 54 x 14 mm.
- Gewicht: 53 Gramm.
- Eingebauter, aufladbarer Lithium Polymer Akku mit einer Laufzeit von bis zu 20 Stunden.
- Maximale Ladezeit: 3 Stunden.

## **6.2 Ratschläge**

## **6.2.1 SD-Speicherkarten**

#### **6.2.1.1 Zur Verwendung mit Milestone 312 Ace empfohlene Medien**

SD-Karten der Hersteller SanDisk, Kingston, Transcend und Toshiba haben sich beim Einsatz mit dem Milestone 312 Ace sehr gut bewährt und sind deshalb empfehlenswert.

#### **6.2.1.2 Inhalte einer SD-Speicherkarte absichern**

Wenn Sie wichtige Dateien auf einer SD-Karte gespeichert haben oder die Daten auf dem betreffenden Medium archivieren möchten, finden Sie an der Seite der SD-Karte einen kleinen Schalter, mit dem Sie das Löschen von Dateien auf dieser Karte verhindern können. Milestone 312 Ace beachtet diese Einstellung und lässt kein Löschen von Dateien mehr zu.

#### **6.2.2 Konfigurationsmöglichkeiten für fortgeschrittene Anwender**

Im Hauptverzeichnis des internen Speichers von Milestone 312 Ace befindet sich die Datei "CONFIG MILESTONE.TXT". Die Werte dieser Datei können via USB-Verbindung auf dem Computer modifiziert werden, um die Milestone 312 Ace Konfiguration zu ändern.

Mit dieser Datei können Sie Anwendungen und Funktionen aktivieren oder deaktivieren und weitere individuelle Einstellungen vornehmen. Diese Konfigurationsdatei dient also dazu, Ihr Gerät entsprechend Ihren Wünschen anzupassen. Wenn Sie diese Datei löschen, fällt Ihr Gerät auf die Werkseinstellungen zurück und alle Ihre zuvor ausgewählten Einstellungen gehen verloren.

#### **6.2.3 Schützen Sie Ihren Milestone**

Verschonen Sie Ihren Milestone 312 Ace bitte vor starker Krafteinwirkung, Feuchtigkeit und Wasser. Die Garantie erlischt bei Schäden, die durch unsachgemässe Behandlung, Überlastung oder Öffnen des Gerätes verursacht wurden.

#### **6.2.4 Sicherung Ihrer Daten**

Erstellen Sie eine Sicherungskopie vom Inhalt Ihres Milestone 312 Ace auf einem anderen Speichermedium. Bei einem nie ganz auszuschliessenden Datenverlust, Defekt oder Diebstahl, sind Sie so bestens vorbereitet und können weiterhin auf Ihre wichtigen Dokumente zugreifen. Es ist deshalb empfehlenswert, Ihre Daten aus dem internen Speicher des Milestone 312 Ace zur Sicherheit auch auf dem Computer oder einer SD-Karte aufzubewahren.

Um Ihre Daten zu sichern, verbinden Sie den Milestone 312 Ace mit dem Computer, wie im Kapitel "USB-Verbindung zum Computer" beschrieben und kopieren Sie anschliessend alle Ordner von Ihrem Milestone 312 Ace auf den Computer. Wiederholen Sie den Vorgang nach eigenem Ermessen, um Ihre persönliche Datensicherheit zu gewährleisten.

#### **6.2.5 Nichts funktioniert mehr - Fehlerbehebung**

Zuerst tief durchatmen, entspannen und bitte nicht den armen Milestone schlagen. Zumindest nicht bevor Sie die folgenden Schritte durchgeführt haben:

#### Schritt 1:

Verbinden Sie Ihren Milestone 312 Ace mit einer Steckdose oder dem Computer und vergewissern Sie sich, dass der Akku geladen wird. Laden Sie den Akku mindestens eine halbe Stunde lang auf. Drücken Sie nun die Taste "Play" für etwa eine halbe Sekunde. Sollte Ihr Gerät nicht darauf reagieren, gehen Sie weiter zu Schritt 2.

#### Schritt 2:

Prüfen Sie, ob die Tastatur gesperrt ist. Halten Sie die "Modus" Taste gedrückt und betätigen Sie zusätzlich die "Rec" Taste. Lassen Sie "Rec" und danach auch "Modus" wieder los. Falls nötig,

wiederholen Sie diesen Vorgang, bis Sie die Meldung "Tastatur aktiv" hören. Wenn Sie gar keine Mitteilung hören, gehen Sie weiter zu Schritt 3.

Schritt 3:

Halten Sie bitte alle Fronttasten gedrückt, ausser "Play". Diese Tastenkombination startet das Gerät neu. Sollte der Fehler anschliessend noch immer nicht behoben sein, installieren Sie bitte die Software (Firmware) wie im folgenden Kapitel unter "Software Update" beschrieben oder kontaktieren Sie Ihren Händler.

## **6.3 Service und Support**

## **6.3.1 Allgemeine Informationen**

Service und Support erhalten Sie vom Fachhändler, bei dem Sie Ihren Milestone 312 Ace gekauft haben. Ihr Händler ist mit dem Gerät vertraut und kann Ihnen Auskunft über die Bedienung des Produktes geben und bei Reparaturangelegenheiten helfen.

Auf unserer Homepage www.bones.ch finden Sie unter der Rubrik "Verkauf" eine Liste aller Handelspartner und weitere Informationen zu unseren Produkten.

## **6.3.2 Software Update**

Halten Sie Ihr Gerät stets auf dem aktuellsten Stand, da wir regelmässig Verbesserungen vornehmen und Funktionen hinzufügen. Neue Software bringt zusätzliche Anwendungen, erleichtert die Bedienung und behebt kleinere Fehler. Wenn Sie Ihr Gerät mit der neuesten Software aktualisieren möchten, besuchen Sie bitte Ihren Fachhändler oder führen Sie das Update übers Internet durch, indem Sie sich die benötigte Datei direkt vom "Support"-Bereich auf unserer Homepage www.bones.ch herunterladen.

Wir empfehlen Ihnen eine Registrierung in unserer Kundenkartei, um von der Bones AG automatisch bei neu erhältlicher Software angeschrieben zu werden. Eine kurze formlose Nachricht an info@bones.ch genügt hierzu.

Um die Versionsnummer der aktuell installierten Software zu überprüfen, halten Sie die "Mode"-Taste 2 Sekunden lang gedrückt und tippen Sie danach umgehend zweimal auf die "Rechte Pfeiltaste", um in die "Basiseinstellungen" zu gelangen. Unter dem zweitletzten Menüpunkt in den "Basiseinstellungen" wird die Versionsnummer der installierten Software angegeben.

Schauen Sie nach, ob auf der Website www.bones.ch eine aktuellere Software-Version zum Herunterladen bereitsteht. Folgen Sie dem Link "Support" zum Produkt "Milestone 312 Ace". Auf dieser Seite finden Sie immer die neuste Software.

Falls die verfügbare Software Versionsnummer höher ist als diejenige auf Ihrem Milestone 312 Ace, laden Sie die neuere Datei bitte herunter und speichern Sie sie im Hauptverzeichnis Ihrer SD-Karte.

Verbinden Sie dafür den Milestone 312 Ace mit Ihrem Computer, wie im Handbuch bei Abschnitt 2.3.3. "USB-Verbindung zum Computer" beschrieben. Kopieren Sie die Datei ins Hauptverzeichnis der eingeschobenen SD-Speicherkarte und melden Sie den Milestone 312 Ace danach ordnungsgemäss von Ihrem Computer ab. Als Bestätigung hören Sie nach der erfolgten Abmeldung die Nachricht "Software wird aufdatiert. Bitte warten".

## **6.4 Über Bones AG**

Bones AG ist ein innovatives Schweizer Ingenieurbüro mit Sitz in Feuerthalen, im Kanton Zürich. Seit über 10 Jahren produzieren und vermarkten wir hochwertige Audioplayer und portable digitale Assistenten.

Wir haben es uns zur Aufgabe gemacht, die Lebensqualität von Menschen mit Sehbehinderung zu verbessern und eine mühelose Interaktion ohne Kompromisse zu ermöglichen.

Unsere Milestone-Produkte können blinden und sehbehinderten Menschen die notwendige Unabhängigkeit bieten, um sich schneller mit ihrer Umwelt zu vernetzen, bequemer in die moderne Gesellschaft zu integrieren und wettbewerbsfähig zu bleiben.

Die Milestone-Produktfamilie ermöglicht das Aufzeichnen von Sprachnotizen, Wiedergabe von Hörbüchern, Konvertierung von Texten zu Sprache und die Nutzung diverser Medienformate. Damit erleichtern wir den Alltag und fördern die Produktivität und Lebensqualität von blinden und sehbehinderten Menschen.

Um kundennahe Lösungen zu garantieren, pflegen wir eine enge Zusammenarbeit mit ausgewählten Organisationen und Privatpersonen dieser Gemeinschaft.

Kundenwünsche, Kritik und Kommentare sind bei uns willkommen, weil wir Milestone 312 Ace konstant verbessern. Ihr Händler leitet Rückmeldungen gerne an uns weiter.

Besuchen Sie unsere Webseite www.bones.ch, um mehr über die Produkte aus der Milestone-Familie zu erfahren oder kontaktieren Sie Ihren Fachhändler.